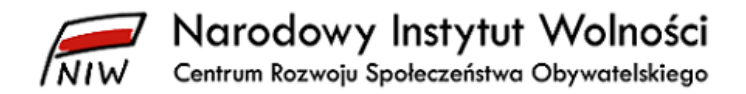

# **Instrukcja wypełniania sprawozdania merytorycznego z działalności organizacji pożytku publicznego**

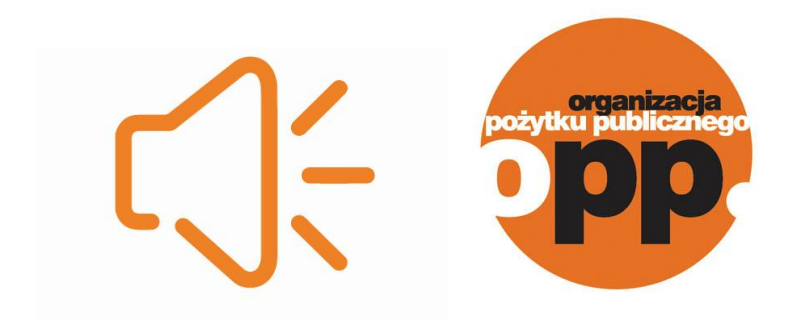

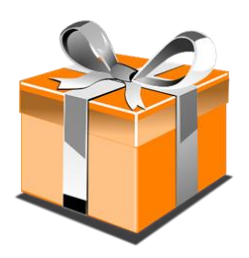

Warszawa, styczeń 2024 roku

S t r o n a | **1**

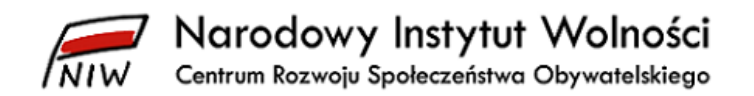

# **Spis treści**

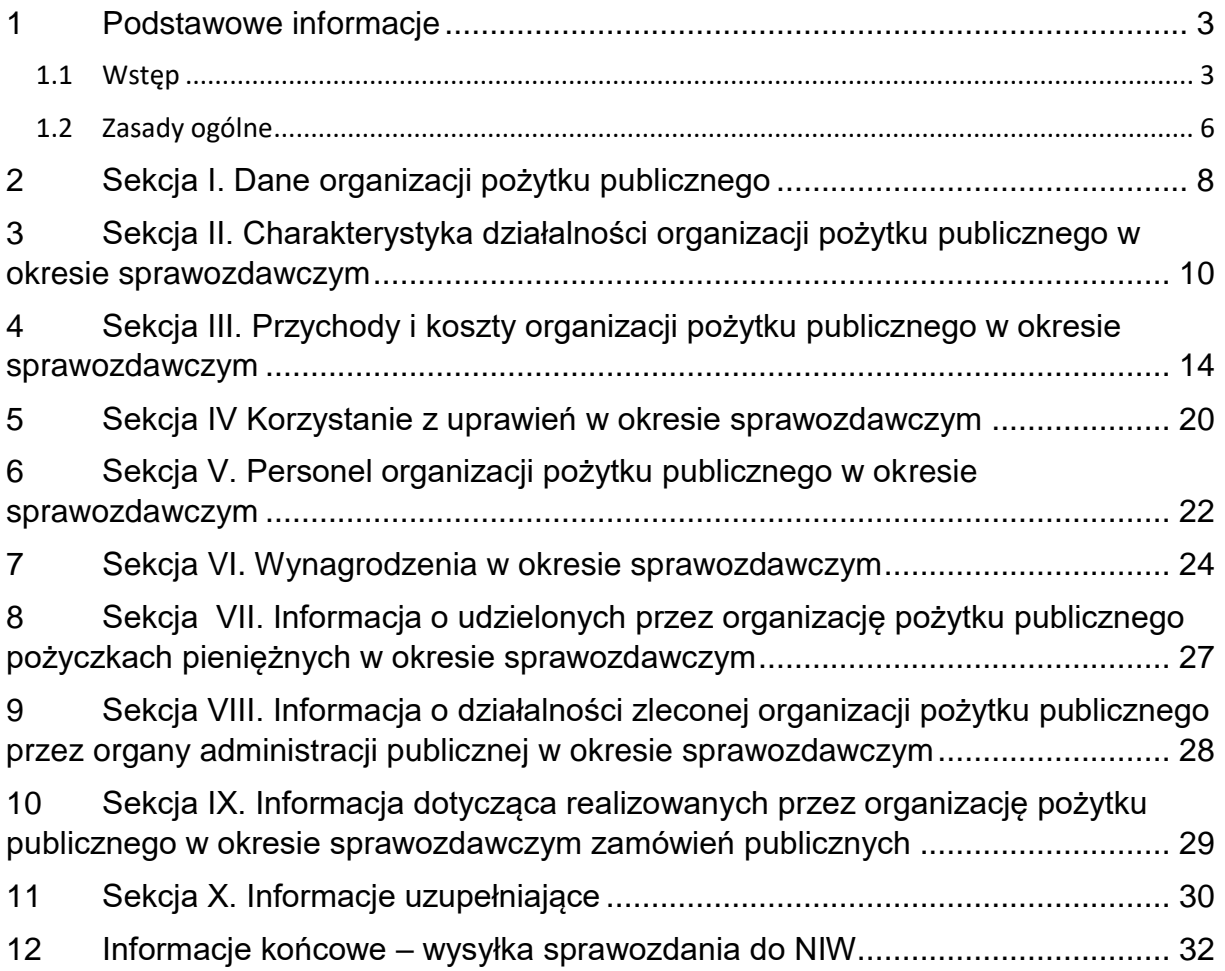

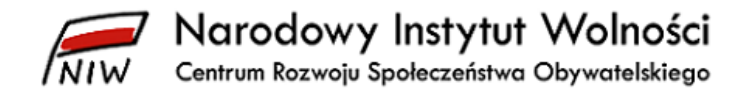

# <span id="page-2-0"></span>**1 Podstawowe informacje**

#### <span id="page-2-1"></span>**1.1 Wstęp**

Przygotowaliśmy tę *Instrukcję*, aby pomóc organizacjom pożytku publicznego w zamieszczeniu **sprawozdania merytorycznego z działalności organizacji pożytku publicznego** w bazie na stronie [www.niw.gov.pl/opp/sprawozdania-opp](http://www.niw.gov.pl/opp/sprawozdania-opp)**.** Zawarliśmy w niej wyjaśnienia oraz przykłady, jak poprawnie wypełnić poszczególne pola w formularzu sprawozdania.

W zależności od wysokości przychodu w danym roku sprawozdawczym organizacja ma do wyboru jeden z dwóch wzorów sprawozdania:

- sprawozdanie merytoryczne z działalności organizacji pożytku publicznego (tzw. **sprawozdanie pełne**) – jeśli całkowity przychód organizacji w danym roku sprawozdawczym wyniósł powyżej 100 000 zł,
- uproszczone sprawozdanie merytoryczne z działalności organizacji pożytku publicznego (tzw. **sprawozdanie uproszczone**) – jeśli całkowity przychód organizacji w danym roku sprawozdawczym nie przekroczył 100 000 zł.

Wzory tych dokumentów określił Przewodniczący Komitetu do spraw Pożytku Publicznego w rozporządzeniu z dnia 24 października 2018 r. *w sprawie wzorów rocznego sprawozdania merytorycznego oraz rocznego uproszczonego sprawozdania merytorycznego z działalności organizacji pożytku publicznego* (Dz. U. poz. 2061), dalej jako "rozporządzenie". Formularze sprawozdań w wersji edytowalnej można znaleźć na stronie www.niw.gov.pl/opp/sprawozdania-opp.

Każda organizacja pożytku publicznego – **bez względu na to, czy uzyskała w danym roku sprawozdawczym środki z 1,5% podatku, czy też nie** – zamieszcza sprawozdanie merytoryczne ze swojej działalności oraz zatwierdzone sprawozdanie finansowe w bazie na stronie Narodowego Instytutu Wolności – Centrum Rozwoju Społeczeństwa Obywatelskiego www.niw.gov.pl/opp/sprawozdania-opp:

**do 15 lipca** roku następującego po roku, za który składane są sprawozdania,

#### Przykład:

Stowarzyszenie Wspierania Lokalnego Rozwoju "Razem Damy Radę" ma rok obrotowy zgodny z kalendarzowym, tj. rok obrotowy 2023 trwał od 1 stycznia do 31 grudnia 2023 roku.

Organizacja co roku zamieszcza sprawozdania **do 15 lipca** (ze względu na sytuację epidemiczną termin w 2020 i 2021 roku wyjątkowo upłynął 15 października, a w 2022 roku – 17 października).

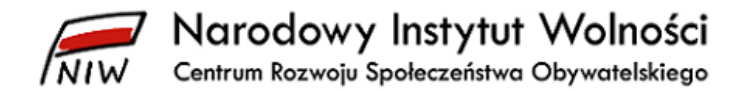

 **do 30 listopada** roku następującego po roku obrotowym, gdy organizacja pożytku publicznego posiada rok obrotowy inny niż kalendarzowy.

#### Przykład 2:

**Uczniowski Klub Sportowy "Niezwyciężeni"** ma rok obrotowy taki, jak rok szkolny, tj. niezgodny z kalendarzowym, rok obrotowy 2022 trwał od 1 września 2023 roku do 31 sierpnia 2024 roku.

Organizacja zamieszcza sprawozdania do 2 grudnia 2024 roku (30 listopada przypada w 2024 roku w sobotę, więc liczy się kolejny dzień roboczy, czyli 2 grudnia 2024 roku).

Po raz pierwszy organizacja zamieszcza sprawozdania w bazie za cały rok, w którym otrzymała status organizacji pożytku publicznego, a po raz ostatni za rok, w którym ten status utraciła.

W przypadku jakichkolwiek pytań lub wątpliwości dotyczących zamieszczania sprawozdań w bazie prosimy o kontakt z Biurem Organizacji Pożytku Publicznego (e-mail: [opp@niw.gov.pl,](mailto:opp@niw.gov.pl) tel. 601-901-144) w godz. 09:00–16:00 w dni robocze.

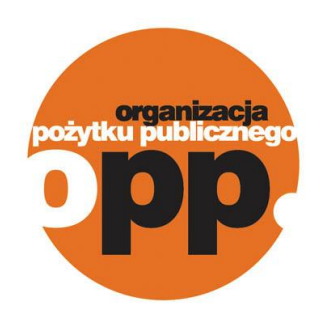

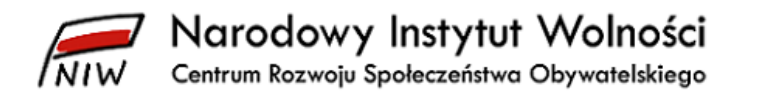

W tej instrukcji szczegółowo opisaliśmy proces wypełniania sprawozdania merytorycznego pełnego, ale uzupełnianie uproszczonego sprawozdania merytorycznego wygląda podobnie, z tym że organizacja podaje mniej informacji.

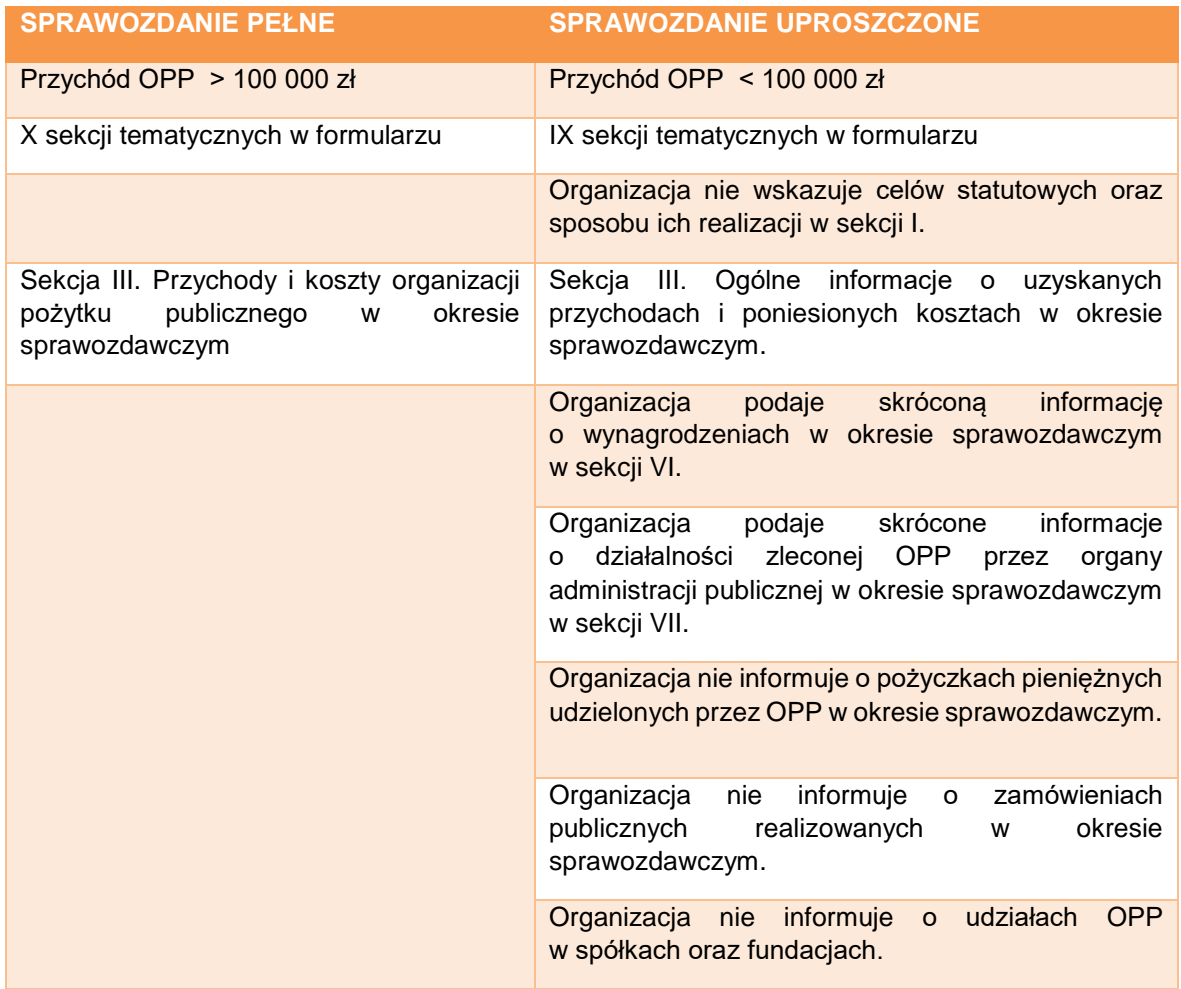

Aby ułatwić korzystanie z *Instrukcji*, poniżej przedstawiamy skróty, którymi często posługujemy się w tekście:

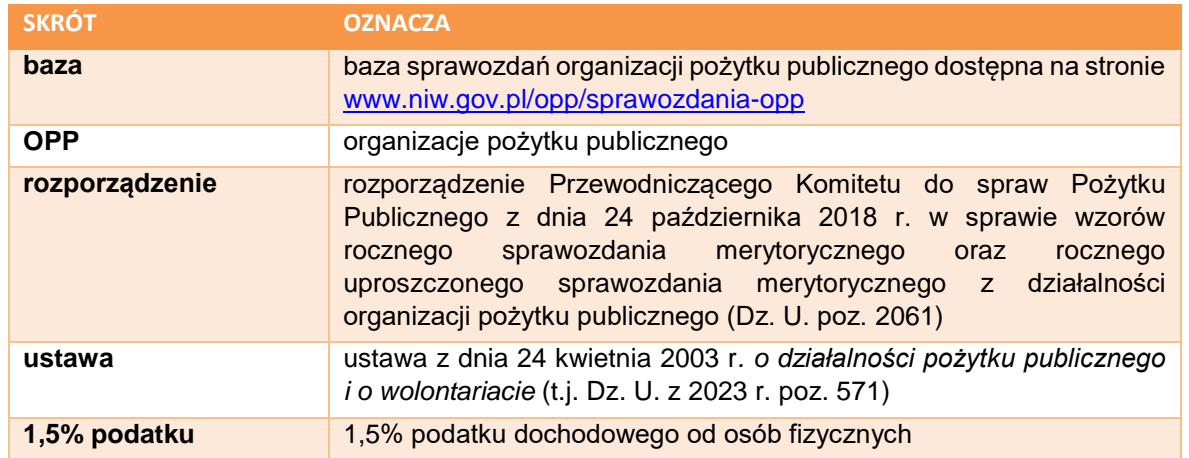

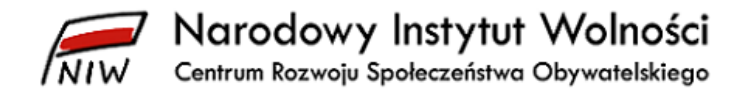

### <span id="page-5-0"></span>**1.2 Zasady ogólne**

Formularz sprawozdania wypełniasz w języku polskim, co w praktyce oznacza, że nie nadużywaj nierozpoznawalnych skrótów wyrazów lub nie uzupełniaj pola ciągiem niezrozumiałych znaków. Informacje podane w sprawozdaniu stanowią źródło wiedzy dla potencjalnych darczyńców oraz podopiecznych organizacji pożytku publicznego, dlatego warto w sposób przejrzysty i wiarygodny zaprezentować działalność swojej organizacji.

Niektóre z pól w formularzu są nieaktywne do edycji i system wypełnia je automatycznie (np. podsumowania danej kategorii wydatków). Podajesz dane jedynie w miejscach, które można edytować. Nieaktywne pola są oznaczone szarą czcionką.

W trakcie wypełniania formularza możesz dodać wiersze w wybranych tabelach, jeśli zajdzie taka potrzeba. W niektórych przypadkach jak klikniesz na dane pole, system pokaże podpowiedzi. Są one w formie komunikatu, który pojawia się w prawym górnym rogu ekranu na żółtym tle. W treści podpowiedzi określona jest np. minimalna lub maksymalna liczba znaków możliwych do wpisania w danym polu.

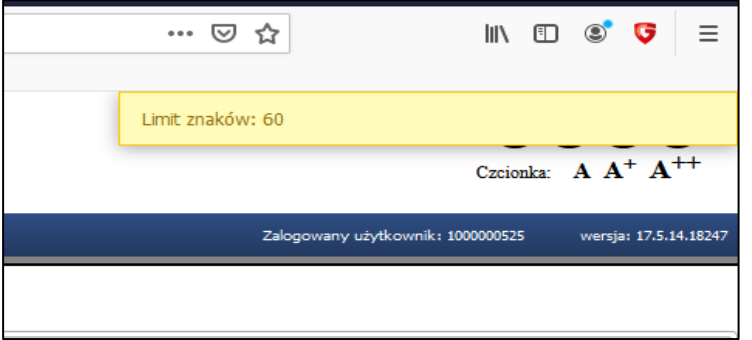

Układ treści sprawozdania w bazie jest taki sam, jak we wzorze sprawozdania określonym w rozporządzeniu. W trybie wypełniania sprawozdania na górze strony jest pozioma lista zakładek o takich samych tytułach, jak sekcje sprawozdania we wzorze z rozporządzenia. Ponadto, dla ułatwienia komunikacji z systemem, w bazie zastosowaliśmy zestaw ikonek oznaczających czynności wykonywane przez użytkownika:

- "ołówek" edytuj pozycję
- $\bigcirc$  "plus" nowa pozycja lub "wpisz dane"
- **O** minus" usuń pozycję
- ... dyskietka" zapisz pozycję
- **S** zakaz" anuluj zmiany

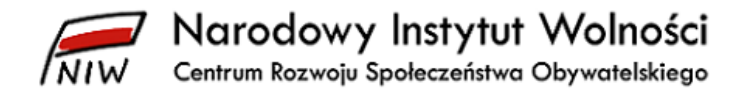

Warto tu zaznaczyć, że niektóre z pól sprawozdań merytorycznego i finansowego są wzajemnie powiązane w systemie, tak aby wpisane tam wartości były spójne. Dlatego jak uzupełnisz wszystkie pola sprawozdania, zweryfikuj treści za pomocą przycisku "weryfikuj" i popraw błędy, które system pokaże.

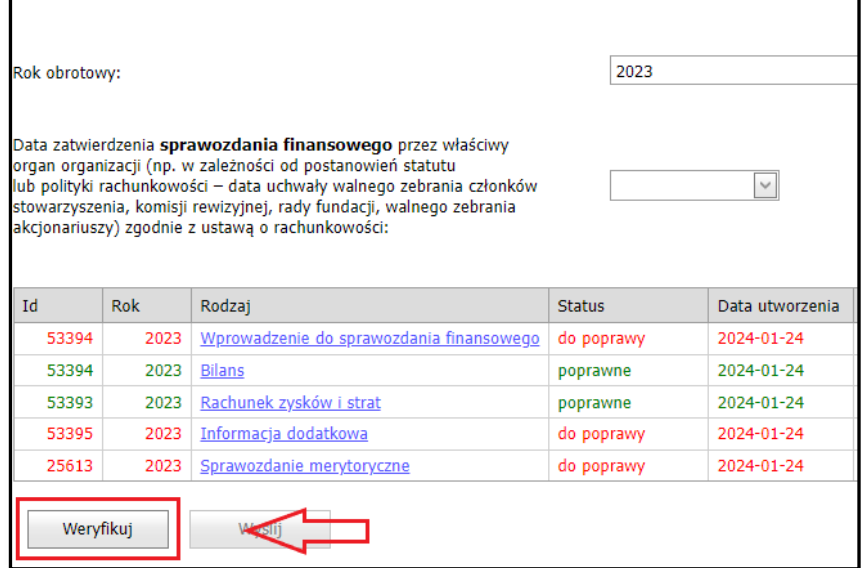

Teraz, kiedy wszystko jasne, możesz już przystąpić do wypełniania sprawozdania merytorycznego!

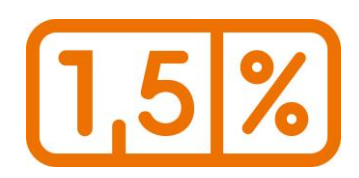

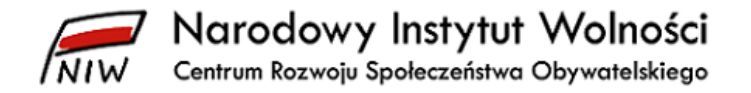

# <span id="page-7-0"></span>**2 Sekcja I. Dane organizacji pożytku publicznego**

Sekcja **I. Dane organizacji pożytku publicznego** składa się z 10 punktów. Pierwsze sześć z nich (od punktu **I.1. Nazwa organizacji** do punktu **I.6. Numer KRS**) są automatycznie uzupełniane przez system na podstawie danych z Krajowego Rejestru Sądowego, które jako NIW-CRSO otrzymujemy co miesiąc z Ministerstwa Sprawiedliwości. Pierwszym z punktów tej sekcji, który wymaga uzupełnienia jest punkt **I.3. Data rejestracji w Krajowym Rejestrze Sądowym,** a sprawozdań do 2018 roku – punkt **I.7. Skład organu zarządzającego organizacji**.

Gdy wypełniasz punkt **I.3. Data rejestracji w Krajowym Rejestrze Sądowym**, zwrócić uwagę, że pojawiający się "kalendarzyk" jest początkowo nieaktywny. Jego pola uaktywnią się dopiero wtedy, gdy wybierzesz z niego (poprzez wyszukanie właściwego miesiąca i roku) prawidłową datę rejestracji organizacji w KRS. Mechanizm ten zapobiega przypadkowemu wpisaniu niewłaściwej daty.

W punkcie **I.7. Skład organu zarządzającego organizacji** podajesz po kolei dane wszystkich osób wchodzących w skład organu. Powinny to być osoby, które aktualnie (tj. na dzień zamieszczania sprawozdania) zasiadają w zarządzie organizacji. W poszczególne pola wpisujesz imię, nazwisko oraz funkcję jednej osoby, zaznaczasz też pole "wpisany do KRS", jeżeli sprawowanie funkcji przez tę osobę zostało potwierdzone takim wpisem. Na końcu zapisujesz wszystko za pomocą niebieskiej "dyskietki" widocznej w prawym dolnym rogu pola.

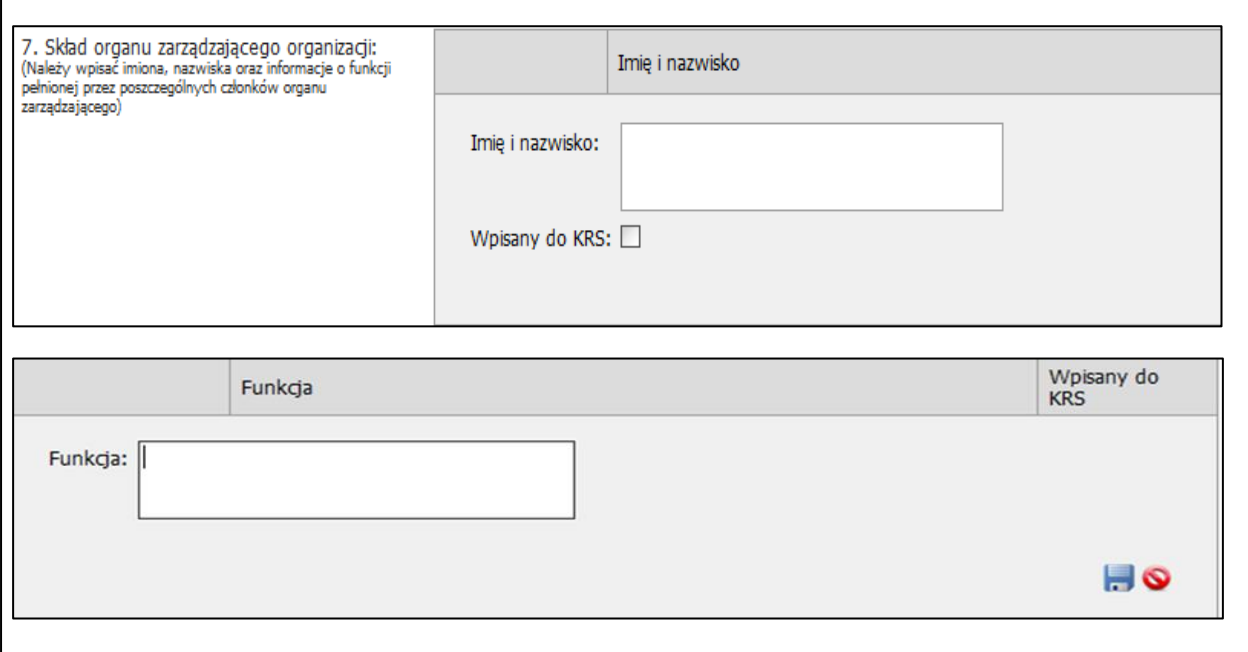

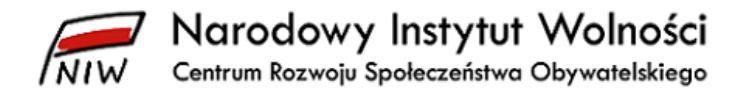

Jak zapiszesz zmiany, wprowadzone informacje pojawią się w polu wraz z ikonką umożliwiającą dalszą edycję tabeli. Aby wpisać dane kolejnego członka organu, kliknij na zieloną ikonkę ze znakiem "plus". Za pomocą ikonki "ołówek" możesz edytować wcześniej wprowadzone informacje, a klikając na czerwony znak "zakazu", usuniesz wpisane wcześniej dane. Na sam koniec całość informacji zatwierdzasz klawiszem "zapisz" znajdującym się w lewym dolnym rogu strony.

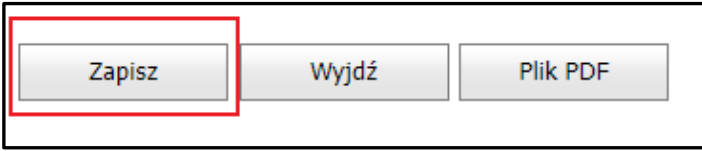

Dla zachowania spójności dokumentu w końcowej części sprawozdania, tj. w ostatnim wierszu formularza, wskazujesz te same osoby jako upoważnione do składania oświadczeń woli w imieniu organizacji.

W punkcie **I.8. Skład organu kontroli lub nadzoru** postępujesz tak samo, jak w przypadku uzupełniania informacji o członkach zarządu. Limity znaków wynoszą: max. 60 znaków dla pola "imię i nazwisko" oraz max. 60 znaków dla pola "funkcja". Są one liczone osobno dla każdego wiersza. Informację o ewentualnych zmianach w składzie ww. organów możesz wpisać w punkcie **X.5. Dodatkowe informacje**. Zgodnie z art. 20 ustawy organy nadzoru/kontroli są w organizacji pożytku publicznego kolegialne, tzn. minimum dwuosobowe. System poprawnie nie zweryfikuje formularza, w którym podasz tylko jedną osobę wchodzącą w skład tego organu.

Dalej, w polu **I.9. Cele statutowe organizacji**, uzupełniasz informacje na temat celów statutowych (limit znaków wynosi od 500 do 3 500) oraz rozwijasz ich opis w punkcie **I.10. Sposób realizacji celów statutowych** (limit znaków wynosi od 500 do 4 000).

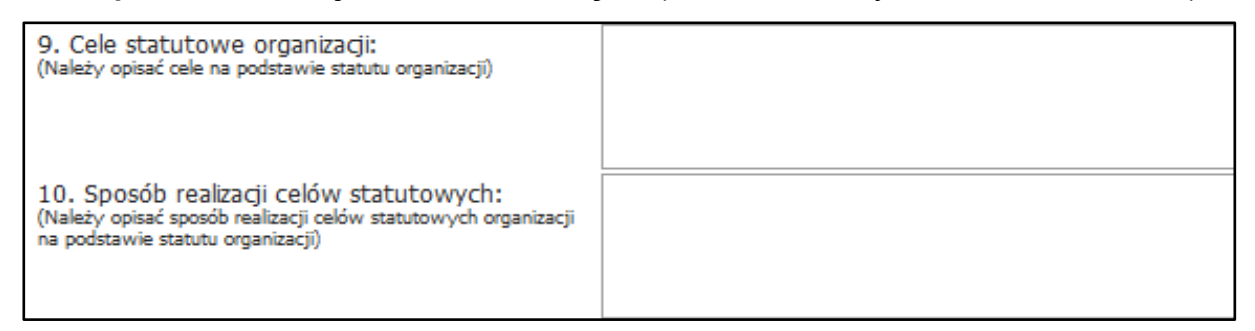

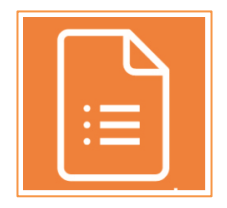

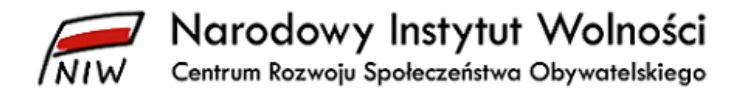

## <span id="page-9-0"></span>**3 Sekcja II. Charakterystyka działalności organizacji pożytku publicznego w okresie sprawozdawczym**

Sekcja **II. Charakterystyka działalności organizacji pożytku publicznego w okresie sprawozdawczym** zawiera pięć punktów podzielonych na podpunkty i tabele. Do prawidłowego wypełnienia tej części sprawozdania konieczne jest wcześniejsze wyodrębnienie w księgach rachunkowych każdego rodzaju działalności, jaka może być prowadzona przez organizację pożytku publicznego: nieodpłatnej, odpłatnej oraz gospodarczej. Przy okazji wypełniania tego punktu sprawdź, czy działalność, jaką organizacja prowadzi i wykazuje w sprawozdaniu merytorycznym za dany rok, jest prawidłowo wskazana w statucie oraz zarejestrowana w KRS. Organizacja może prowadzić wyłącznie taki rodzaj działalności, jaki wcześniej zapisała w swoim statucie oraz zgłosiła w KRS. W tym punkcie opisujesz tylko działalność, jaką organizacja prowadziła w danym roku sprawozdawczym.

Punkt **II.1. Opis działalności pożytku publicznego** dzieli się na dwa podpunkty – w pierwszym **II.1.1. Opis głównych działań podjętych przez organizację** podajesz, jakie działania podejmowała organizacja w roku sprawozdawczym. Nie wskazujesz tu wszystkich realizowanych inicjatyw, a jedynie te najważniejsze. Limit znaków w tym polu wynosi od 1 500 do 40 000. Warto tu wspomnieć, że działalność pożytku publicznego to nie tylko aktywność sfinansowana z 1,5% podatku, ale każda nieodpłatna lub odpłatna działalność pożytku publicznego, jaką organizacja ma zapisaną w statucie. W drugim podpunkcie **II.1.2. Zasięg terytorialny faktycznie prowadzonej przez organizację działalności pożytku publicznego** wybierasz z rozwijanej listy zakres terytorialny prowadzonej przez organizację działalności (można wybrać kilka opcji jednocześnie).

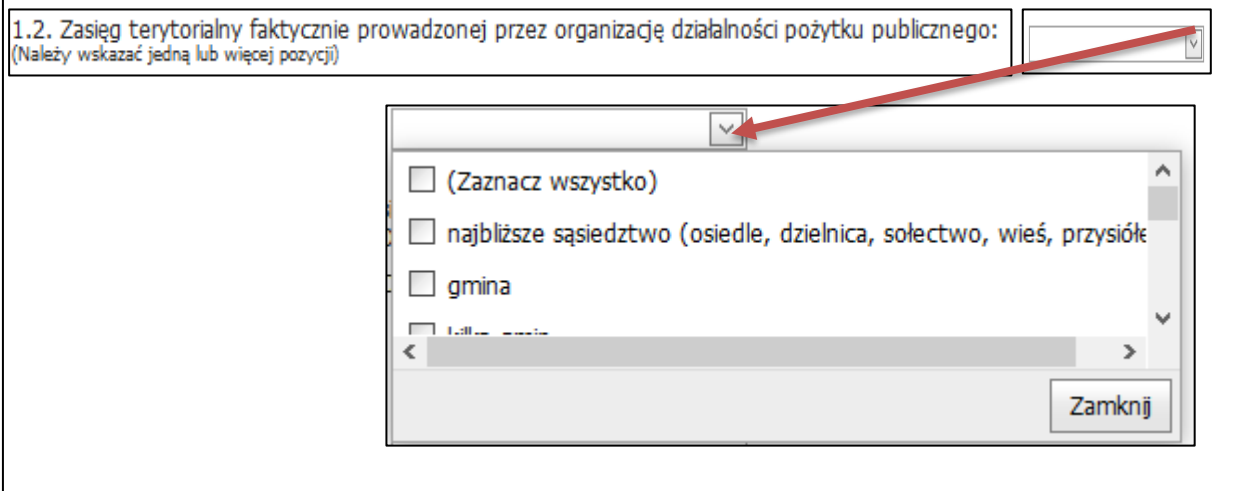

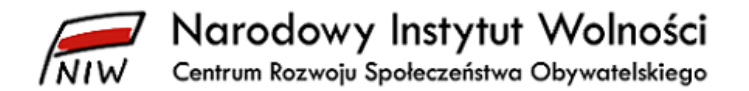

W punkcie **II.2. Informacja dotycząca liczby odbiorców działań organizacji pożytku publicznego w okresie sprawozdawczym** podajesz, do jakich odbiorców organizacja kierowała swoje działania w roku sprawozdawczym oraz wskazujesz liczbę odbiorców w poszczególnych kategoriach. W podpunkcie **II.2.1** uzupełniasz informacje o osobach fizycznych (indywidualnych uczestnikach, odbiorcach wsparcia) oraz osobach prawnych (tj. instytucjach, organizacjach, grupach posiadających osobowość prawną). W tym miejscu uwzględniasz wyłącznie podmioty, które były beneficjentami działań organizacji, np. szpital, któremu przekazała sprzęt, a nie te, z którymi np. współpracowała.

W podpunkcie **II.2.2** podajesz informacje o innych odbiorcach działań organizacji (np. zwierzęta, zabytki). Limit znaków w tym podpunkcie wynosi 500.

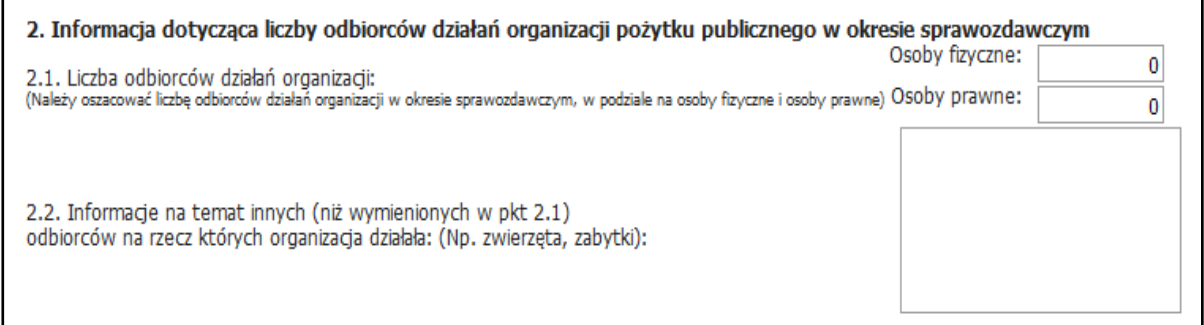

W celu prawidłowego wykazania prowadzonej działalności system poprosi o podanie informacji w punkcie **II.2.1** lub w punkcie **II.2.2.** Możesz wpisać dane w obu polach, jednakże co najmniej jedno z nich musi być wypełnione. Dalszy, już bardziej szczegółowy, opis działań organizacji kontynuujesz w punktach: **II.3. Informacja dotycząca działalności nieodpłatnej pożytku publicznego organizacji w okresie sprawozdawczym** oraz **II.4. Informacja dotycząca działalności odpłatnej pożytku publicznego w okresie sprawozdawczym**. Organizacja, która ma status OPP, jest zobowiązana do prowadzenia działalności w sferze zadań publicznych określonych w art. 4 ustawy. Ponadto zgodnie z art. 20 ustawy organizacja pożytku publicznego prowadzi działalność pożytku publicznego, a jeżeli tego nie robi, naraża się w ten sposób na utratę statusu OPP. Wiąże się to również z kolejną ustawową zasadą dotyczącą tego, że podmiot, który ma status OPP, może prowadzić działalność gospodarczą wyłącznie jako dodatkową wobec działalności pożytku publicznego, która jest podstawowym celem i niejako "misją" OPP.

Zwrócić uwagę, że organizacja nie może pozostawić obu punktów **II.3** i **II.4** nieuzupełnionych (nie może wystąpić sytuacja, w której organizacja wskaże, że nie prowadziła zarówno działalności pożytku publicznego nieodpłatnej, jaki odpłatnej). Ponadto nie zawsze prowadzenie działalności pożytku publicznego związane jest z uzyskiwaniem przychodów czy ponoszeniem kosztów, zwłaszcza jeśli organizacja w danym roku sprawozdawczym np. przygotowuje się do jakiegoś większego wydarzenia lub jej działania są mniej intensywne. Może więc być w ww. punktach opis działalności, która nie wygenerowała żadnych kosztów.

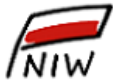

Narodowy Instytut Wolności

Centrum Rozwoju Społeczeństwa Obywatelskiego

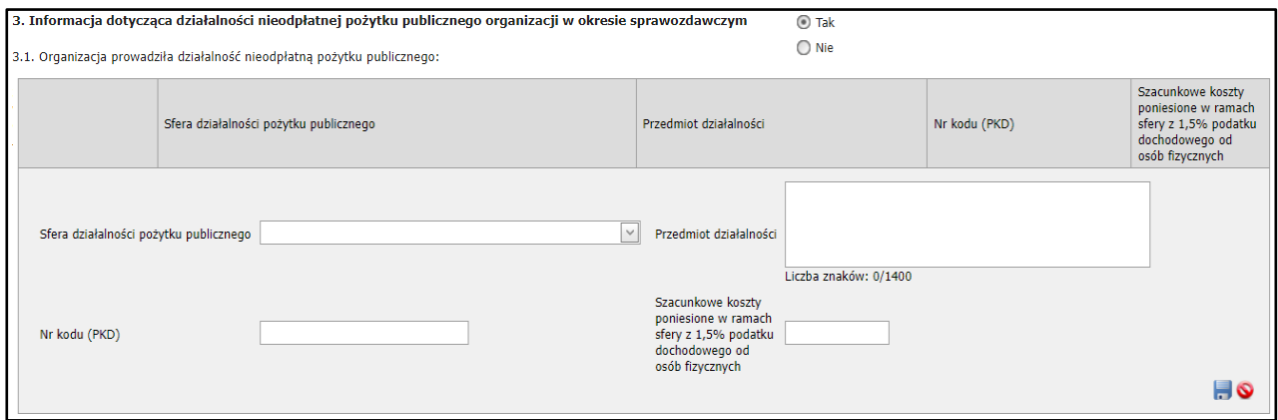

Jak zaznaczysz opcję "tak" w podpunkcie **II.3.1. Organizacja prowadziła działalność nieodpłatną pożytku publicznego**, pojawi się do wypełnienia tabela. Szczegółowo opisujesz w niej prowadzoną przez organizację działalność. Najpierw z listy rozwijanej wybierasz sfery działalności pożytku publicznego, które są zgodne z zapisami w statucie organizacji. Następnie w polu obok podajesz przedmiot działalności organizacji w tej sferze. Limit znaków w polu wynosi od 500 do 1 400 znaków.

W kolejnym polu<sup>1</sup> wpisujesz numer kodu PKD tej działalności w formacie tj. dwie cyfry, dwie cyfry i litera, które powinny być przedzielone kropkami bez użycia spacji. Informacje potrzebne do wypełnienia tej części tabeli, czyli nazwy sfer działalności pożytku publicznego, jakie prowadzi organizacja, oraz numery kodów PKD są we wpisie organizacji do KRS. W ostatnim polu wskazujesz szacunkowe koszty poniesione w ramach sfery z 1,5% podatku. Jeżeli organizacja nie wydatkowała środków z 1,5% podatku na daną działalność, podajesz wartość 0,00 zł<sup>2</sup>.

W tabeli prezentujesz tylko trzy najważniejsze rodzaje prowadzonej działalności, tzn. możesz wskazać jedynie trzy kody PKD. Najważniejszymi formami działalności są te, którym organizacja poświęciła najwięcej zaangażowania i pracy w danym roku sprawozdawczym. Każdą pozycję zapisujesz niebieską dyskietką widoczną po prawej stronie poniżej pola "koszty poniesione z 1,5% podatku w ramach wybranej sfery działalności pożytku publicznego". Natomiast całą sekcję zatwierdzasz przyciskiem "zapisz" w lewym dolnym rogu strony.

Do opisania odpłatnej działalności pożytku publicznego w punkcie **II.4** służy taka sama tabela, jak dla działalności nieodpłatnej, i zasady wypełniania pól są takie same. W kolejnym punkcie **II.5. Informacja dotycząca działalności gospodarczej organizacji w okresie sprawozdawczym** wskazujesz wydarzenia sfinansowane w ramach tego rodzaju działalności. Jeżeli organizacja jej nie prowadziła, zaznaczasz tylko opcję "nie" w podpunkcie **II.5.1.** i dalej nie uzupełniasz pól w tym punkcie.

 $\overline{a}$ 

<sup>1</sup> Tego pola nie ma w uproszczonym sprawozdaniu merytorycznym.

<sup>2</sup>We wszystkich miejscach w Instrukcji, jeśli jest mowa o tym, że w jakimś punkcie należy wpisać wartość "0", oznacza to, że pole nie może pozostać puste. Inaczej system potraktuje taki punkt jako niewypełniony. W takiej sytuacji aby uzupełnić to pole, wpisz cyfrę "0".

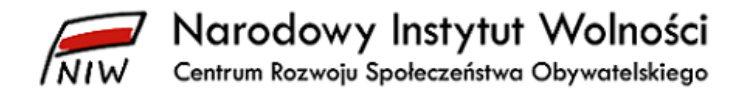

Natomiast w punkcie **II.5.2** w tabeli dotyczącej działalności gospodarczej podajesz jedynie numery kodów PKD (w formacie podanym wyżej) oraz zgodnie z ww. zasadami opisujesz prowadzone działania w kolejnym polu. Limit znaków dla każdego pola wynosi od min. 500 do max. 1 400.

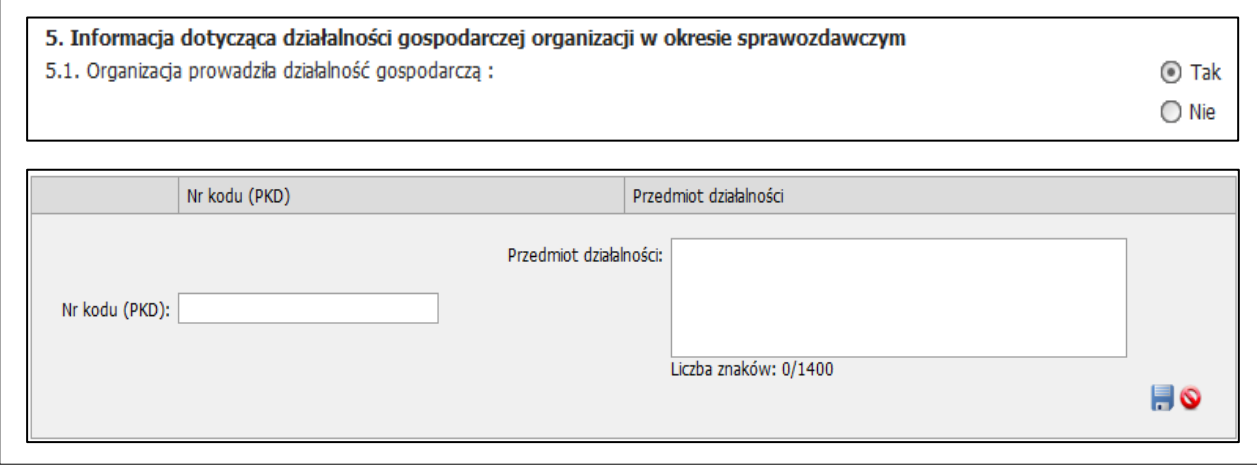

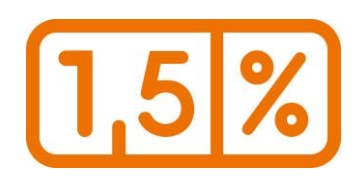

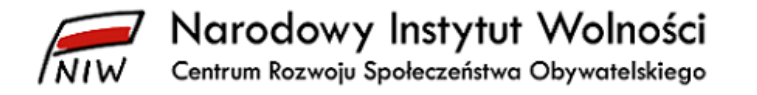

## <span id="page-13-0"></span>**4 Sekcja III. Przychody i koszty organizacji pożytku publicznego w okresie sprawozdawczym**

Przechodzisz teraz do trzeciej sekcji sprawozdania, która jest ściśle powiązana z informacjami podanymi w sprawozdaniu finansowym organizacji. W tej części wiele danych jest uzupełnianych automatycznie, w zależności od wartości wpisanych w innych polach sprawozdania. Wykazane tutaj informacje w dużej mierze świadczą o prawidłowości działania organizacji pożytku publicznego. Warto w tym miejscu podkreślić, że organizacja pożytku publicznego może prowadzić działalność gospodarczą jedynie jako dodatkową działalność obok działalności głównej, jaką jest działalność pożytku publicznego (odpłatna lub nieodpłatna). Natomiast zysk z działalności gospodarczej powinien być w całości przeznaczony na działalność pożytku publicznego prowadzoną przez organizację.

W punkcie **III.1. Informacja o przychodach organizacji** wpisujesz przychody według tych samych kategorii, które występują w rachunku zysków i strat. Uzupełniasz liczbami poszczególne pola od **a)** do **e)**, natomiast wartość końcową – podsumowanie (w podpunkcie **III.1.1** u góry tabeli) – system automatycznie uzupełniania (wartości pól nieaktywnych, tj. automatycznie wypełnianych, są zaznaczone kolorem szarym). Prawidłowe wyodrębnienie pod względem rachunkowym rodzajów prowadzonej działalności jest tutaj znów kluczem do poprawnego wypełnienia sprawozdania.

Zwróć uwagę, jakie kategorie przychodów możemy wykazać w poszczególnych podpunktach w tej części sprawozdania. Przychodami z nieodpłatnej działalności pożytku publicznego są np.:

- darowizny,
- dotacje,
- składki członkowskie,
- środki z 1,5% podatku,

natomiast do przychodów z działalności odpłatnej zaliczają się m.in. opłaty pobierane od uczestników i odbiorców naszych form wsparcia, czesne za szkołę prowadzoną w ramach ustawy o systemie oświaty czy środki uzyskane w ramach realizowanych przez organizację zamówień publicznych. W polu **e) pozostałe przychody** uwzględniasz przychody, które nie mieszczą się w żadnej z pozostałych kategorii, np. przychody ze sprzedaży środków trwałych lub nieruchomości, przychody ze sprzedaży majątku organizacji, który nie jest przez nią używany do prowadzenia działalności pożytku publicznego, przychody wynikające ze zdarzeń losowych, np. odszkodowania.

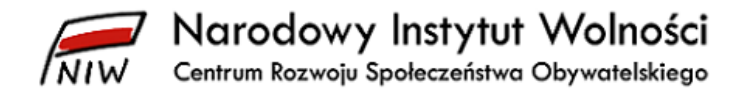

Przychody finansowe w polu **d)** nie są związane z prowadzoną działalnością pożytku publicznego (statutową) ani z działalnością gospodarczą (o ile jest prowadzona). Wynikają one z przeprowadzonych operacji finansowych, np. odsetek bankowych od środków gromadzonych na rachunku bankowym, przychodu z posiadanych lokat bankowych czy też obligacji, a także z zysku z różnic kursowych.

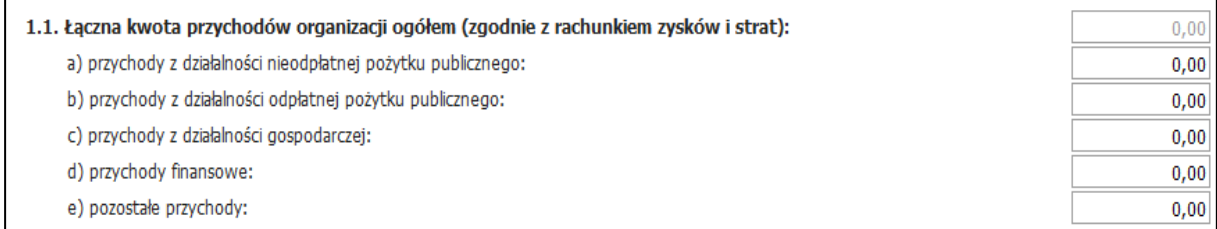

W punkcie **III.2. Informacja o źródłach przychodów organizacji** również pokazujesz środki, jakie organizacja pozyskała w okresie sprawozdawczym, ale ze szczególnym uwzględnieniem źródeł ich pochodzenia. Są to te same przychody, co w punkcie **III.1,** tylko przedstawione wg źródeł ich uzyskania. W podpunkcie **III.2.1** na podstawie danych z Ministerstwa Finansów<sup>3</sup> system automatycznie wstawi kwote przychodów uzyskanych przez organizację z 1,5% podatku dochodowego od osób fizycznych. W przypadku gdy faktycznie otrzymane środki z 1,5% podatku dochodowego od osób fizycznych są inne, podaj poprawną wartość. Jeżeli organizacja nie uzyskała przychodów z tego tytułu, wpisujesz w polu wartość 0,00 zł. Dalej uzupełniasz podpunkt **II.2.2** dotyczący środków pochodzących ze źródeł publicznych i wpisujesz odpowiednie wartości w polach od **a)** do **d)**. Podsumowanie wszystkich kwot pojawia się automatycznie u góry tabeli.

W polu **a)** jako środki pozyskane w ramach funduszy europejskich wykazujesz np. dofinansowanie z Regionalnych Programów Operacyjnych lub Programu Operacyjnego Wiedza Edukacja Rozwój. Jako środki z budżetu państwa w polu **b)** ujmujesz dotacje otrzymane np. z Ministerstwa Rodziny i Polityki Społecznej czy Ministerstwa Środowiska, jak również uzyskane w ramach programów NIW-CRSO – NOWEFIO, ROHiS, Uniwersytety Ludowe, Międzynarodowe Domy Spotkań, COVID-19.

W kolejnym polu **c)** podajesz wartość dotacji otrzymanych w ramach otwartych konkursów ofert organizowanych przez samorządy. Natomiast do środków otrzymanych z państwowych funduszy celowych w polu **d)** zaliczasz środki np. z Państwowego Funduszu Rehabilitacji Osób Niepełnosprawnych (PFRON), Funduszu Rozwoju Kultury Fizycznej, Funduszu Promocji Kultury czy programów

 $\overline{a}$ 

<sup>3</sup> *Informacja dotycząca kwot 1,5% należnego podatku dochodowego od osób fizycznych przekazanych organizacjom pożytku publicznego* w roku, za który organizacje zamieszczają sprawozdania w bazie sprawozdań organizacji pożytku publicznego, za rok ubiegły – opublikowana w połowie września danego roku sprawozdawczego.

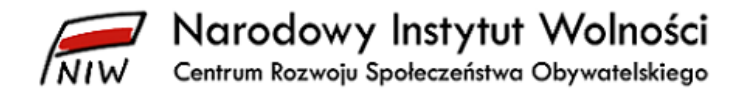

NIW-CRSO – Korpus Solidarności oraz PROO<sup>4</sup>. Jeśli organizacja otrzymała np. dotację z Państwowego Funduszu Rehabilitacji Osób Niepełnosprawnych za pośrednictwem jednostki samorządu terytorialnego, to wykazuje te środki jako środki z państwowych funduszy celowych w podpunktach **III.2.2.d** oraz **VIII.3** i **4**, a nie wyszczególnia ich w podpunktach **VIII.1** i **2** dotyczącym zadań zleconych przez jednostki samorządu terytorialnego.

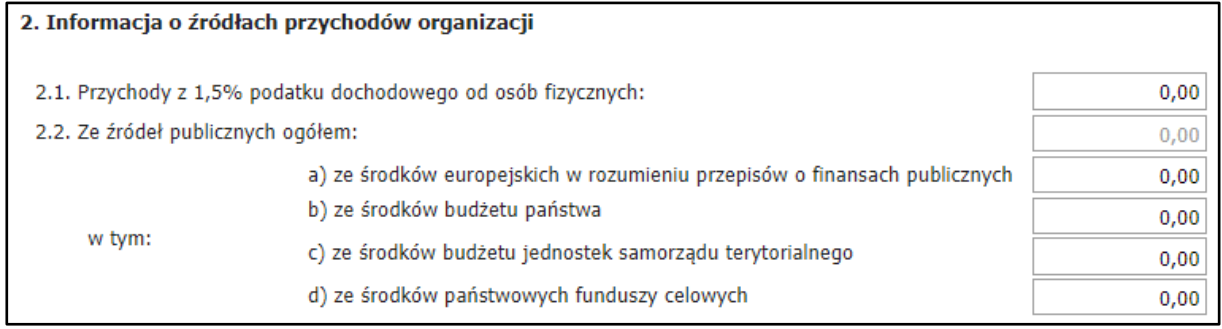

Podobnie wygląda wypełnianie podpunktu **III.2.3** dotyczącego środków pochodzących ze źródeł prywatnych. Jak uzupełnisz pola od **a)** do **g)** w podpunkcie **III.2.3**, otrzymasz sumę z poszczególnych źródeł przychodów. Pamiętaj, że środki z 1,5% podatku nie są darowiznami od osób fizycznych, więc uwzględniasz je tylko w podpunkcie **III.2.1**. Jeżeli organizacja ma również przychody z innych źródeł niż wymienione dotychczas, wykazujesz je w podpunkcie **III.2.4**. Takimi przychodami z "innych źródeł" mogą być przychody finansowe, przychody z działalności odpłatnej pożytku publicznego oraz subwencje oświatowe.

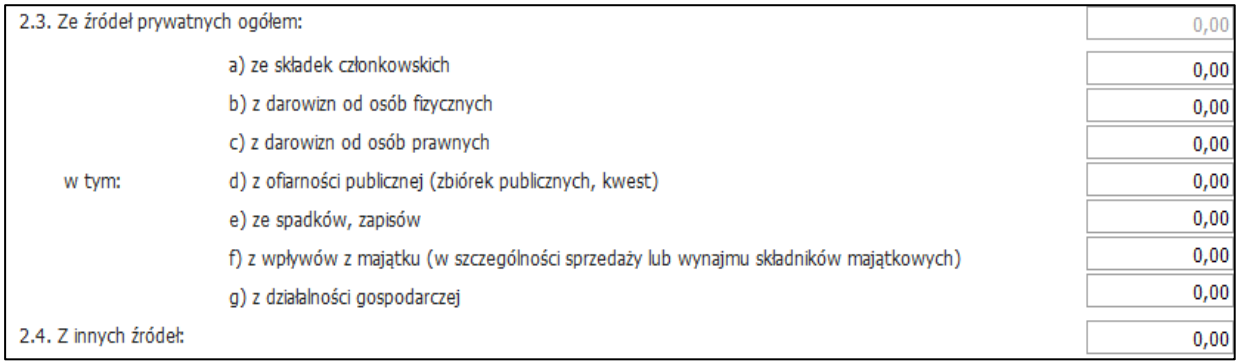

Kolejna część sprawozdania dotyczy kosztów sfinansowanych z 1,5% podatku dochodowego od osób fizycznych. Punkt **III.3. Informacje o kosztach poniesionych z 1,5% podatku dochodowego od osób fizycznych w okresie sprawozdawczym** jest miejscem, w którym organizacja pokazuje swoje przychody oraz koszty pochodzące z tego źródła. Podane tutaj informacje świadczą o wiarygodności i przejrzystości organizacji wobec jej darczyńców oraz podopiecznych.

 $\overline{\phantom{a}}$ 

<sup>4</sup> Środki uzyskane od 2021 roku w ramach PROO mogą pochodzić w części z państwowego funduszu celowego, a w części z budżetu państwa. Informacja na ten temat podana jest w umowie, którą organizacja zawarła z NIW-CRSO (punkt dotyczący źródeł finansowania).

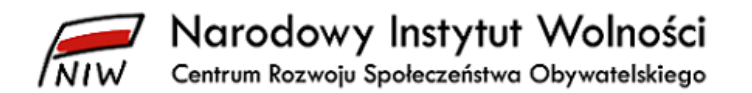

Jako pierwszy wypełniasz podpunkt **III.3.1. Stan środków pochodzących z 1,5% podatku dochodowego od osób fizycznych na pierwszy dzień roku sprawozdawczego***.* Wykazujesz tutaj wszystkie środki z 1,5% podatku, których organizacja nie wydatkowała w poprzednich latach.

Jest dozwolone gromadzenie środków z 1,5% podatku na rachunku bankowym na konkretny cel wymagający większych nakładów finansowych. Pamiętaj jednak, że środki te powinny być przeznaczone na prowadzenie działalności pożytku publicznego, co zakłada pewną dynamikę w wykorzystywaniu ich na społecznie użyteczne cele, tj. nie powinny być zbyt długo gromadzone.

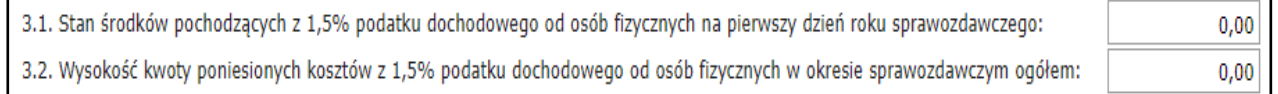

W podpunkcie **III.3.2. Wysokość kwoty poniesionych kosztów z 1,5% podatku dochodowego od osób fizycznych w okresie sprawozdawczym ogółem** wskazujesz koszty z tego tytułu. Wartość w polu nie może być wyższa niż suma pól **III.2.1** i **III.3.1** tej sekcji, czyli poniesione koszty z 1,5% podatku nie mogą przekraczać sumy wpływów z 1,5% podatku w roku sprawozdawczym oraz stanu środków z 1,5% podatku na pierwszy dzień roku sprawozdawczego. Jeśli organizacja nie miała takich kosztów, wpisujesz w tym polu 0,00 zł.

W punkcie **III.3.3. Działania, w ramach których poniesiono koszty ze środków pochodzących z 1,5% podatku (…)** wskazujesz, na co organizacja przeznaczyła środki z 1,5% podatku. Musi być to spójne z opisem głównych działań podjętych przez organizację podany w podpunkcie **II.1.1**. Jeśli główne działania były w jakiejś części sfinansowane ze środków z 1,5% podatku, tutaj możesz to pokazać. Limit znaków w polu "działanie" wynosi max. 1 500. Możesz wykazać maksymalnie cztery główne działania, w ramach których organizacja poniosła koszty ze środków pochodzących z 1,5% podatku.

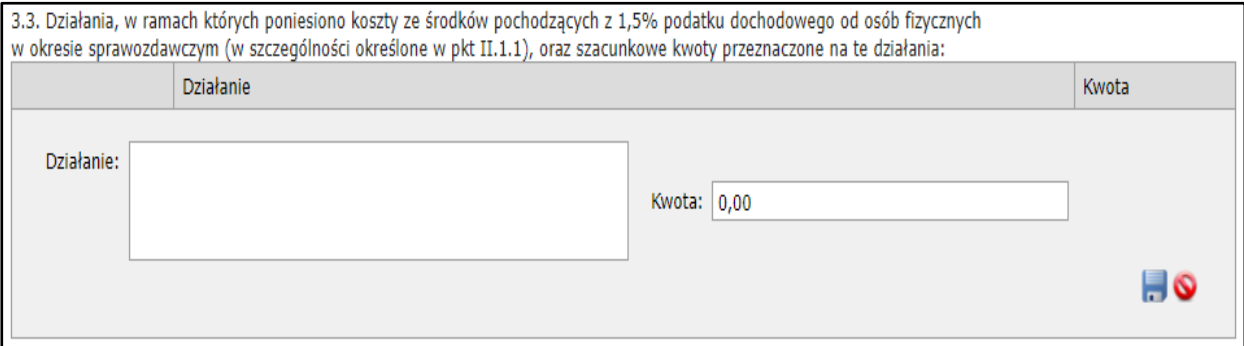

W następnym podpunkcie **III.3.4. Cele szczegółowe, (…) na które organizacja pożytku publicznego poniosła najwyższe koszty ze środków pochodzących z 1,5% podatku (…)** wskazujesz cele szczegółowe wskazane w zeznaniu podatkowym przez podatników, na które organizacja przeznaczyła największe nakłady finansowe.

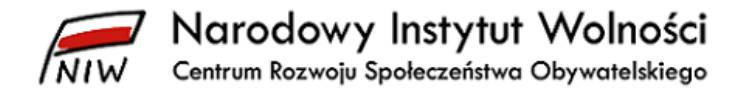

Ze względu na konieczność ochrony danych osobowych osób obejmowanych wsparciem nie podawaj w tym miejscu imion i nazwisk swoich podopiecznych. Sugerujemy zastąpić je inicjałami lub oznaczeniami, np. "podopieczny 1", "beneficjent 2". Limit znaków dla każdego wiersza w podpunkcie **III.3.4** wynosi max. 500.

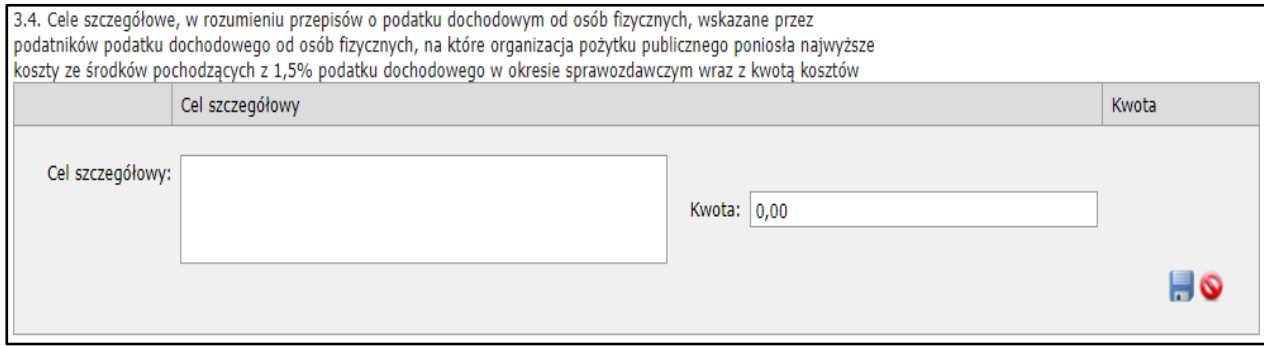

Dalsze informacje finansowe, również związane z ponoszeniem kosztów ze środków z 1,5% podatku, wskazujesz w punkcie **III.4. Informacje o poniesionych kosztach w okresie sprawozdawczym**<sup>5</sup> **.** W tym miejscu sprawozdania (w przypadku organizacji, które uzyskały łącznie przychody powyżej 100 000 zł) podajesz stosunek kosztów poniesionych z 1,5% podatku do kosztów ogółem, w podziale na rodzaje prowadzonej działalności (pożytku publicznego oraz działalność gospodarczą). W strukturze kosztów wykazujesz również koszty finansowe (np. prowizje bankowe), administracyjne (np. koszty ogólnego zarządu) oraz koszty pozostałe (np. kary finansowe, odszkodowania).

W podpunkcie **III.4.1** w pierwszej kolumnie tabeli są wyszczególnione rodzaje działalności, jakie może prowadzić OPP. W drugiej kolumnie podajesz poniesione koszty ogółem w ramach danej działalności, a w kolumnie trzeciej – wysokość kosztów poniesionych ze środków pochodzących z 1,5% podatku. Nie musisz wskazywać żadnych wartości w trzeciej kolumnie, jeśli np. w danym roku organizacja nie poniosła kosztów z 1,5% podatku.

Jeżeli jednak wcześniej w podpunktach **II.3.2** (działalność nieodpłatna) lub **II.4.2** (działalność odpłatna) wskażesz, że koszty z tego źródła były ponoszone w roku sprawozdawczym, to w podpunkcie **III.4.1** również musisz uzupełnić odpowiednie pole dotyczące kosztów sfinansowanych z 1,5% podatku. Jeśli natomiast podasz w kolumnie trzeciej wartość środków poniesionych z 1,5% podatku dla któregoś z pól od **a)** do **f)**, wówczas system, aby zachować spójności danych, poprosi także

 $\overline{\phantom{a}}$ 

<sup>5</sup> Dla zachowania spójności ze sprawozdaniem finansowym w sprawozdaniu merytorycznym wykazujemy poniesione koszty, a nie wydatki. Dotyczy to również środków pochodzących z 1,5% podatku.

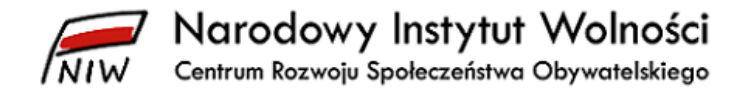

o uzupełnienie informacji w kolumnie drugiej "koszty ogółem". Podsumowanie całości automatycznie pojawi się w podpunkcie **III.4.1** na górze tabeli.

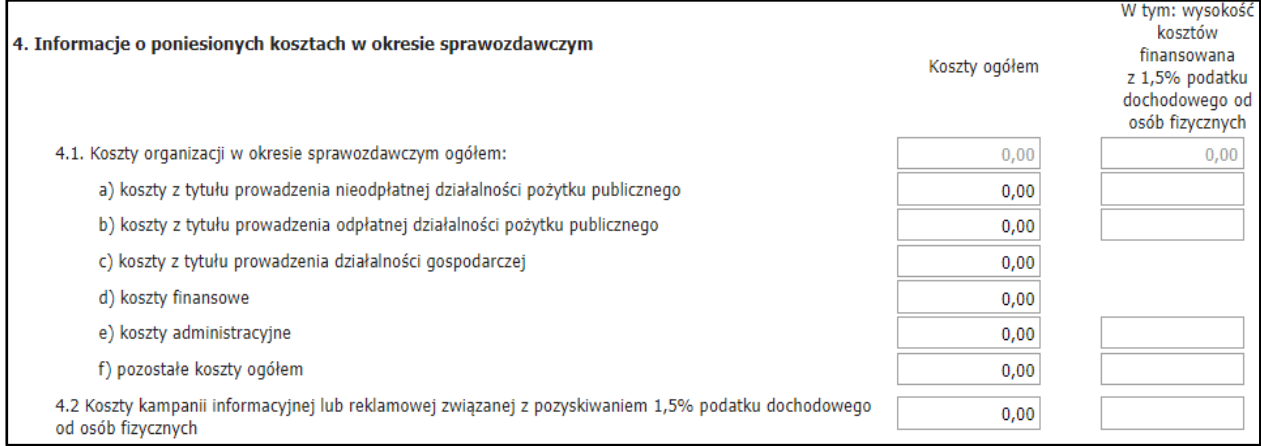

W ostatnim podpunkcie tabeli – **III.4.2** wskazujesz, jakie koszty organizacja poniosła na realizację kampanii informacyjnych związanych z pozyskiwaniem środków z 1,5% podatku. Zgodnie z ustawą organizacja jest zobowiązana do wskazania, jaką wartość środków uzyskanych z 1,5% podatku przeznacza na kampanie zachęcające podatników do przekazania jej środków z 1,5% podatku. Jeżeli organizacja nie prowadziła takich działań, to podaje wartość 0,00 zł zarówno w kolumnie "ogółem", jak i w ostatniej kolumnie odnoszącej się do środków pochodzących z 1,5% podatku.

Punkt **III.5. Wynik działalności odpłatnej i nieodpłatnej pożytku publicznego lub działalności gospodarczej organizacji pożytku publicznego w okresie sprawozdawczym** system automatycznie uzupełnia na podstawie wcześniej podanych informacji o przychodach i kosztach w ramach rodzajów działalności. Jedynymi polami, w których musisz tutaj podać wartości liczbowe, są wynik działalności gospodarczej oraz wysokość środków uzyskanych w ramach tej działalności, jaką organizacja przeznacza na działalność pożytku publicznego. Pamiętaj, że wynik danej działalności, to różnica pomiędzy przychodami a kosztami tej działalności.

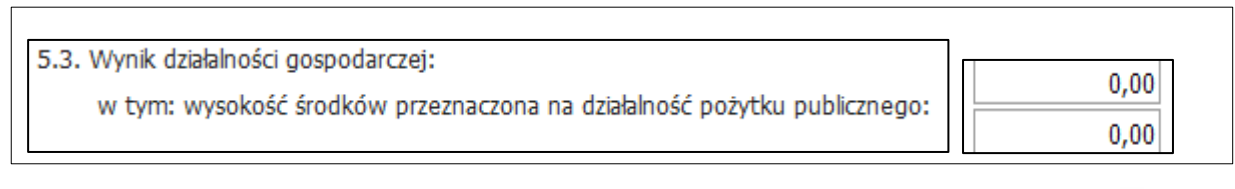

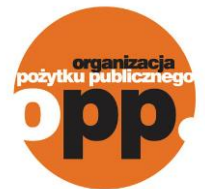

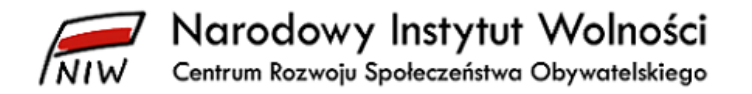

#### <span id="page-19-0"></span>**5 Sekcja IV Korzystanie z uprawień w okresie sprawozdawczym**

W tym miejscu sprawozdania informujesz, czy organizacja korzystała z innych (poza możliwością uzyskania 1,5% podatku) przywilejów wynikających ze statusu OPP. Uprawnienia przysługujące organizacji z racji posiadania statusu OPP zawarte są w przepisach art. 24–27 ustawy.

Tabela w punkcie **IV.1. Organizacja korzystała z następujących zwolnień** dotyczy przywilejów związanych ze zwolnieniami od opłat podatkowych, skarbowych i sądowych. W przypadku zwolnienia z podatku dochodowego od osób prawnych wskazujesz kwotę zwolnienia z podatku dochodowego od osób prawnych w złotych (czyli kwotę podatku dochodowego od osób prawnych), jaką organizacja musiałaby zapłacić, gdyby nie przysługiwało jej to zwolnienie. W pozostałych przypadkach zaznaczasz jedynie, że organizacja w roku sprawozdawczym skorzystała z wymienionych zwolnień. Możesz dodać pole, w którym opiszesz inny rodzaj ulgi, z jakiej skorzystała organizacja, np. **preferencyjne stawki podatku od nieruchomości dla działalności odpłatnej pożytku publicznego.** Limit znaków w polu wynosi max. 200. Jeśli organizacja nie korzystała w okresie sprawozdawczym ze zwolnień, zaznaczasz pole "nie korzystała".

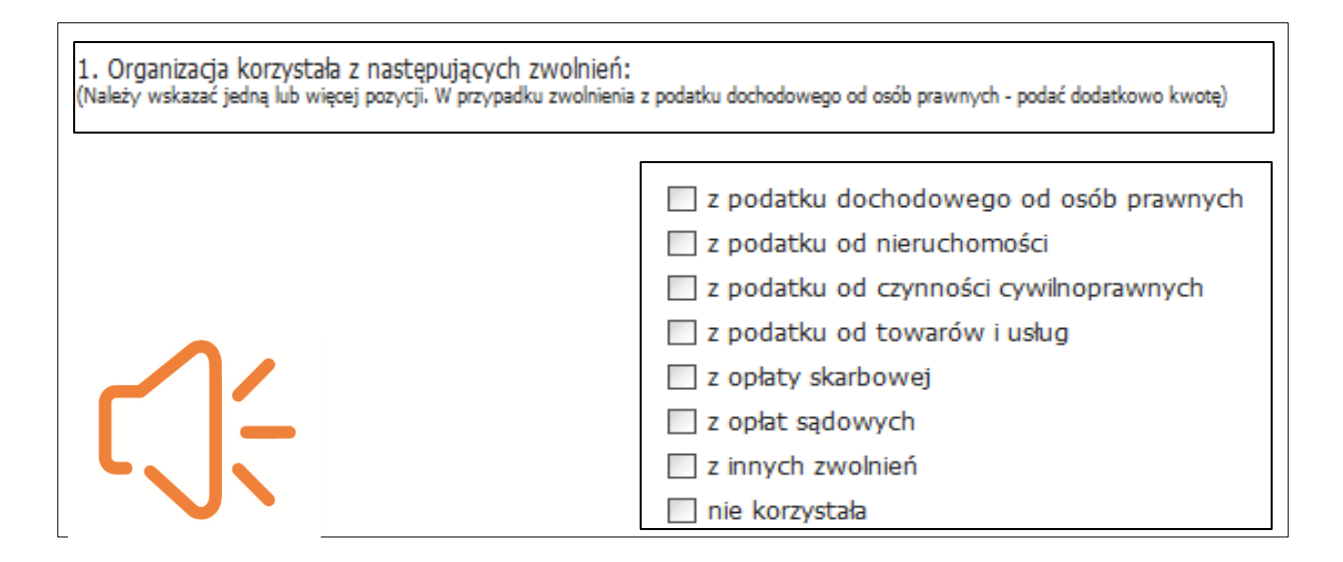

W dalszej części tej sekcji podajesz, czy organizacja korzystała z innych uprawnień przysługujących OPP dotyczących m.in. bezpłatnego informowania w mediach o działalności oraz korzystania na preferencyjnych warunkach z prawa do użytkowania lub nabycia nieruchomości należących do Skarbu Państwa. Możesz zaznaczyć kilka kategorii lub też nie zaznaczać żadnej z nich. Jeśli organizacja nie korzystała w okresie sprawozdawczym z uprawnień, zaznacz pole "nie korzystała".

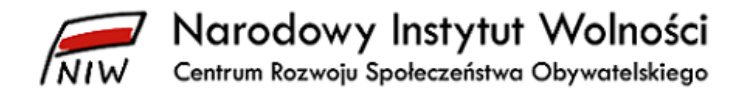

Analogicznie jak w punkcie **IV.1 Organizacja korzystała z następujących zwolnień**, zaznacz odpowiednią odpowiedź w punktach:

- **IV.2 Organizacja korzystała z prawa do nieodpłatnego informowania przez jednostki publicznej radiofonii i telewizji o prowadzonej działalności nieodpłatnej pożytku publicznego (…)** – zaznacz odpowiednią opcję,
- **IV.3 Organizacja korzystała z uprawnienia do nabycia na szczególnych zasadach prawa własności lub prawa użytkowania wieczystego nieruchomości z zasobu Skarbu Państwa (…)** – jeśli organizacja nie korzystała w okresie sprawozdawczym ze zwolnień, zaznaczasz pole "nie korzystała".

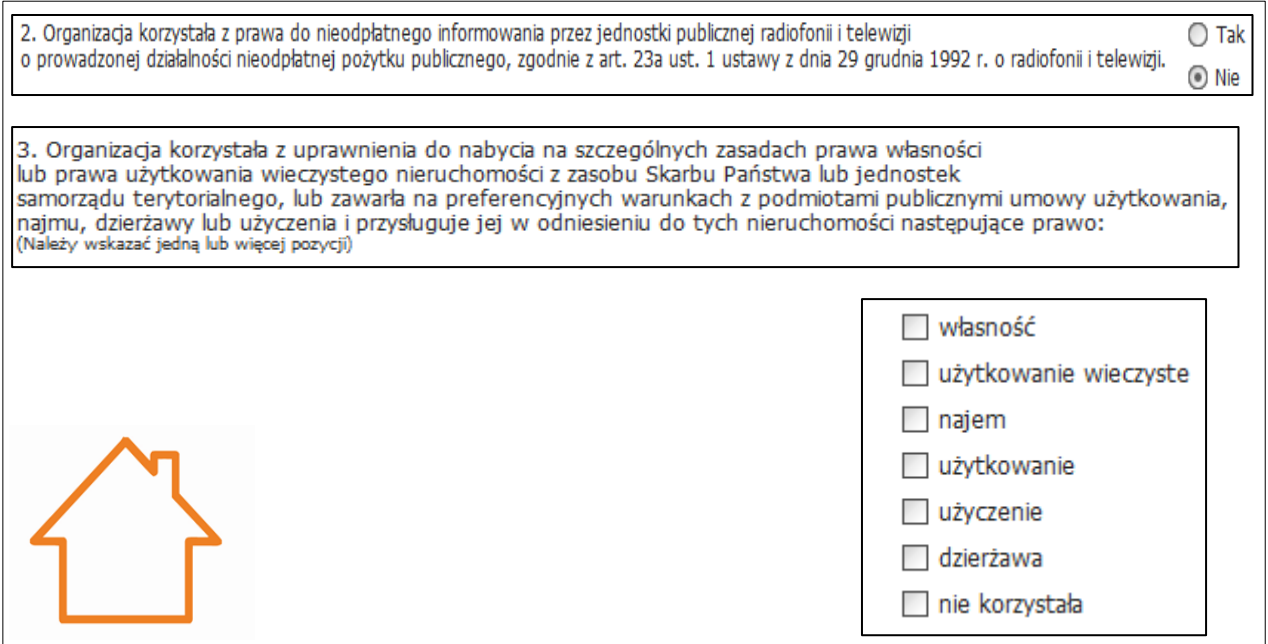

Jak wprowadzisz wszystkie informacje o korzystaniu z uprawnień przysługujących organizacji, pamiętaj o zatwierdzeniu wszystkich wprowadzonych zmian klawiszem "zapisz" znajdującym się w lewym dolnym rogu strony.

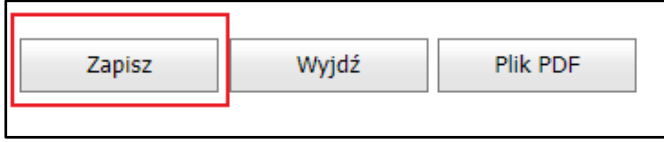

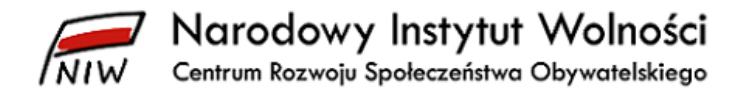

### <span id="page-21-0"></span>**6 Sekcja V. Personel organizacji pożytku publicznego w okresie sprawozdawczym**

Sekcja **V. Personel organizacji pożytku publicznego w okresie sprawozdawczym** składa się z trzech punktów dotyczących osób w różnym charakterze zaangażowanych w działania organizacji. W tej sekcji wykazujesz tylko osoby zatrudnione na podstawie prawa polskiego. Jeżeli organizacja działa również poza granicami kraju i zatrudnia osoby na zasadach innych niż prawo polskie, wtedy podajesz takie informacje w punkcie **X.5. Dodatkowe informacje**. W punkcie **V.1. Pracownicy oraz osoby zatrudnione na podstawie umowy cywilnoprawnej** prezentujesz informacje o liczbie zatrudnionych osób, liczbie etatów oraz osób zatrudnionych na umowy cywilnoprawne. Do osób zatrudnionych zaliczają się również osoby pozostające na urlopach macierzyńskich, wychowawczych oraz długoterminowych zwolnieniach lekarskich, nawet jeśli nie świadczyły one pracy w okresie sprawozdawczym. Nie wliczasz tutaj osób świadczących usługi dla organizacji w ramach samodzielnie prowadzonej działalności gospodarczej.

Jeżeli podasz informacje w podpunkcie **V.1.1**, system poprosi o uzupełnienie również podpunktu **V.1.2 Przeciętna liczba zatrudnionych w organizacji na podstawie stosunku pracy w przeliczeniu na pełne etaty.**

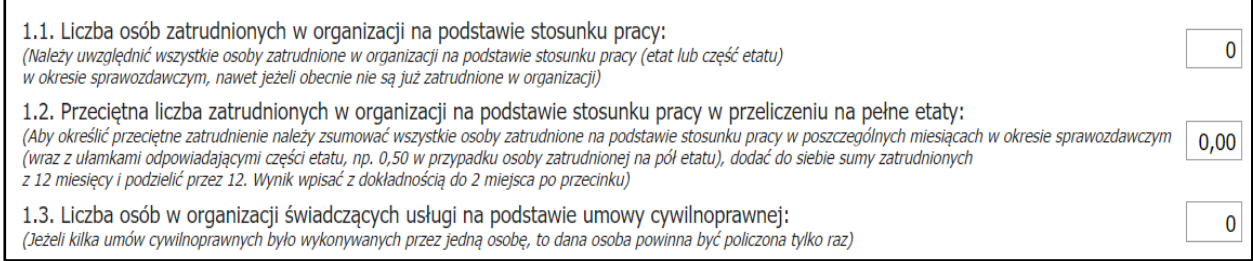

W punkcie **V.2. Członkowie** wskazujesz, czy organizacja posiada członków. Zwróć uwagę tutaj na to, jaką formę prawną ma organizacja. Jeżeli np. jest to stowarzyszenie, zaznaczasz opcję "tak" oraz podajesz liczbę stowarzyszonych osób. Jeśli do członków stowarzyszenia należą również osoby prawne, przedstawiasz taką informację w kolejnym wierszu Natomiast w przypadku fundacji i spółek nie wskazujesz, że organizacja posiada członków, ponieważ te organizacje nie mają członków (nie ma takiej prawnej możliwości).

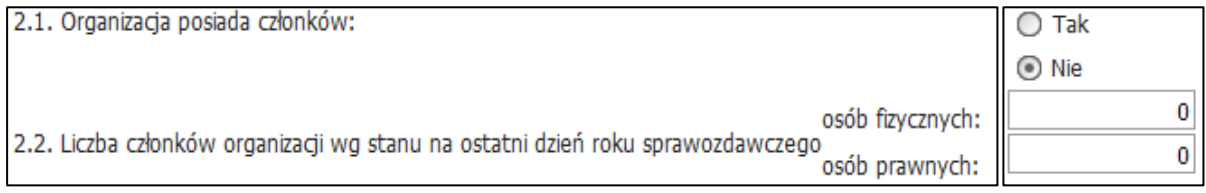

Następny punkt tej sekcji dotyczy zaangażowania wolontariuszy w działalność organizacji, czyli osób, z którymi organizacja ma podpisane porozumienia wolontariackie. Nie wykazujesz tutaj np. członków organizacji, którzy działają społecznie na rzecz organizacji.

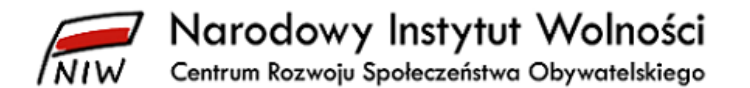

W punkcie **V.3. Wolontariat w okresie sprawozdawczym** podajesz informacje o liczbie wolontariuszy w zależności od czasu ich zaangażowania na rzecz organizacji. Jeśli organizacja nie korzystała z pracy wolontariuszy, zaznaczasz opcję "nie" i nie wypełniasz dalszych pól w tabeli.

W każdym z podpunktów **V.3.2**, **V.3.3** i **V.3.4** znajdują się dwie kategorie wolontariuszy:

- osoby, które już są w jakiś sposób związane z organizacją, tj. pracownicy, członkowie, członkowie zarządu,
- inne osoby, które poza wolontariatem nie są związane z organizacją.

Jak uzupełnisz wartości w każdej z tych kategorii, system automatycznie podsumowuje liczbę osób w podpunktach **V.3.2, V.3.3** oraz **V.3.4**.

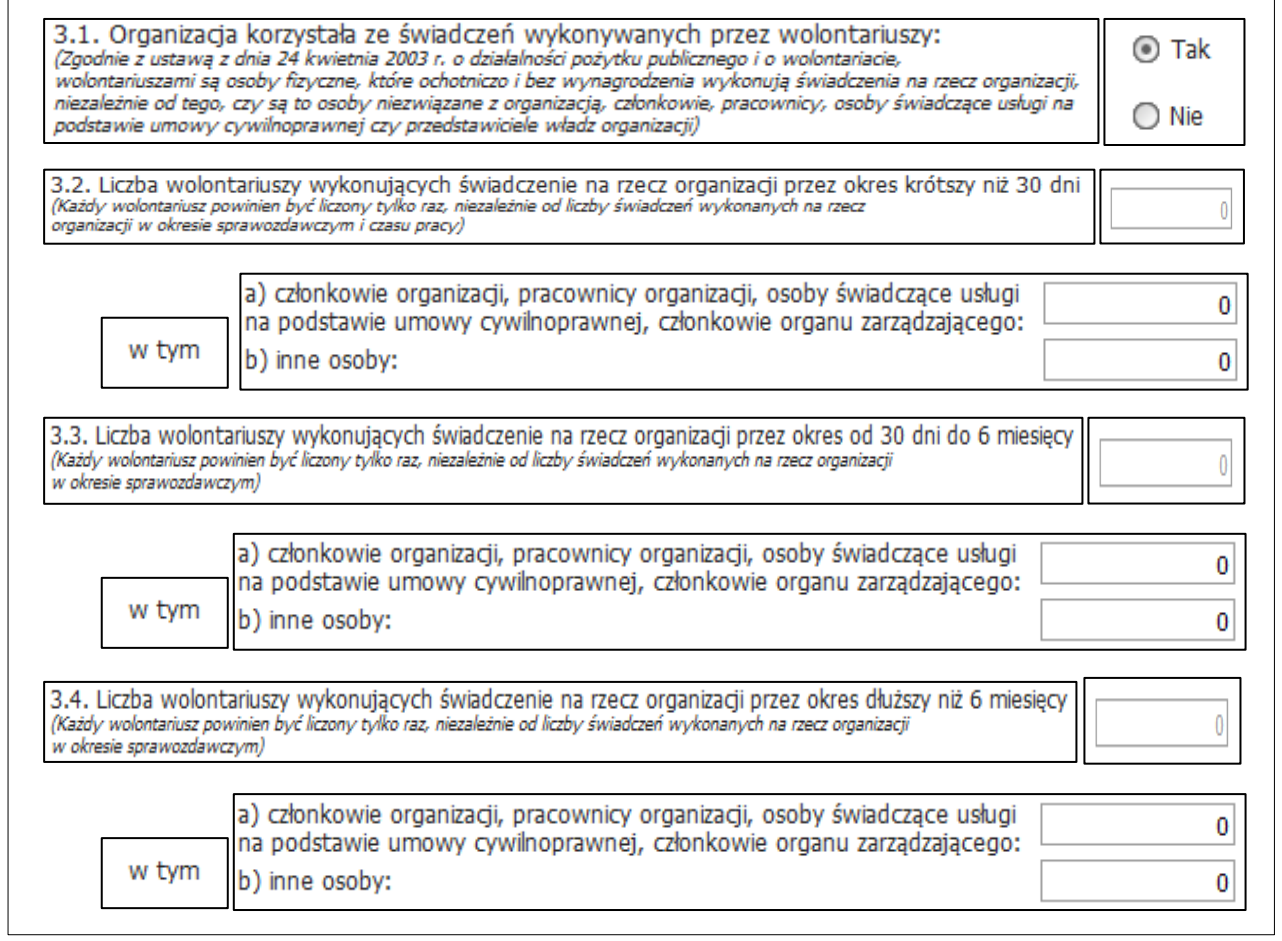

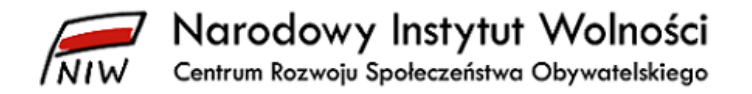

# <span id="page-23-0"></span>**7 Sekcja VI. Wynagrodzenia w okresie sprawozdawczym**

W sekcji **VI. Wynagrodzenia w okresie sprawozdawczym** ponownie koncentrujesz się na informacjach finansowych, ale tym razem związanych z personelem organizacji. W dwunastu punktach tej części sprawozdania podajesz szczegółowe dane dotyczące środków wypłaconych pracownikom, członkom organizacji oraz członkom organów zarządzających i nadzorczych. Do kwoty wypłaconych wynagrodzeń wliczasz również wynagrodzenia wypłacone przez ZUS pracownikom (pozostającym na urlopach rodzicielskich lub zwolnieniu lekarskim) w okresie sprawozdawczym.

Do sporządzenia tej części musisz skorzystać z dokumentów księgowych bardziej szczegółowych niż roczne sprawozdanie finansowe. Pamiętaj, że w tej sekcji nie uwzględniasz wynagrodzeń, które organizacja wypłaciła podmiotom prowadzącym działalność gospodarczą, gdyż traktujemy to jak zakup towarów czy usług.

W punkcie **VI.1. Łączna kwota wynagrodzeń (brutto) wypłaconych przez organizację w okresie sprawozdawczym** wskazujesz wartości w podziale na wynagrodzenia z tytułu umów o pracę i z tytułu umów cywilnoprawnych. Suma wartości w polu **a)** oraz punkcie **VI.1** pojawi się automatyczni, jak uzupełnisz liczby w pozostałych polach.

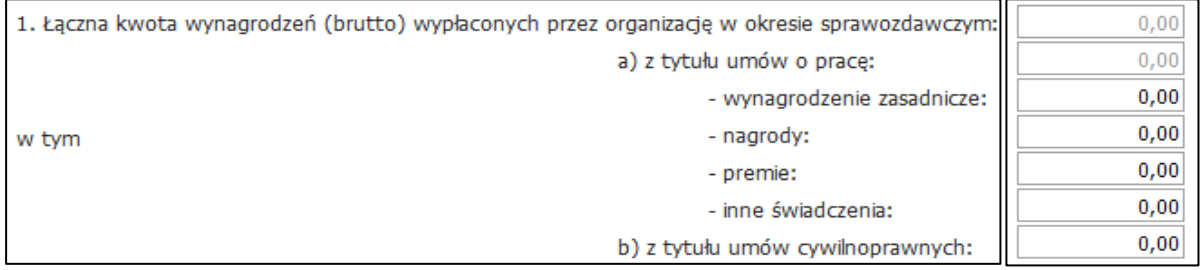

W punktach **VI.2** i **VI.3** wskazujesz wartość wypłaconych wynagrodzeń, biorąc pod uwagę rodzaj działalności prowadzonej przez naszą organizację – działalność pożytku publicznego (nieodpłatną i odpłatną) oraz gospodarczą. W punkcie **VI.2. Łączna kwota wynagrodzeń (…) w związku z prowadzoną działalnością pożytku publicznego** automatycznie pojawi się suma na podstawie wartości uzupełnionych w dwóch polach **a)** i **b)**.

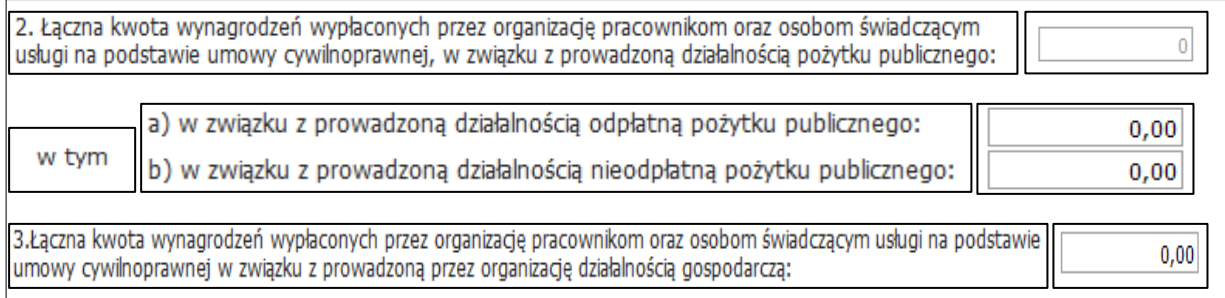

W dalszej części tej sekcji, w punktach od **VI.4** do **VI.7**, wykazujesz wysokość przeciętnego miesięcznego wynagrodzenia w organizacji. Podajesz tę informację osobno dla poszczególnych organów organizacji i osobno dla jej pracowników. Zwrócić

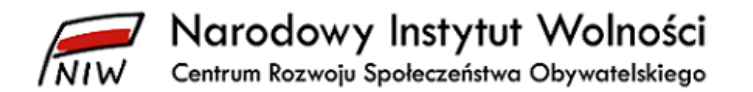

uwagę na sposób wyliczenia wartości przeciętnego miesięcznego wynagrodzenia (brutto) zawarty w objaśnieniu do wypełniania punktu **VI.4. Wysokość przeciętnego miesięcznego wynagrodzenia (brutto) wypłaconego członkom organu zarządzającego organizacji (…)**:

Aby określić przeciętne miesięczne wynagrodzenie:

- 1) sumujesz wszystkie kwoty wynagrodzeń wypłacone w ciągu roku sprawozdawczego (wliczając wynagrodzenie zasadnicze, nagrody, premie i inne świadczenia oraz umowy cywilnoprawne),
- 2) dzielisz zsumowaną kwotę przez 12 (12 miesięcy),
- 3) dzielisz przez liczbę członków zarządu.

Przy czym liczba członków zarządu oznacza tutaj liczbę wszystkich osób wchodzących w skład organu, a nie liczbę osób z zarządu, które otrzymały wynagrodzenie w okresie sprawozdawczym. Ponadto wynagrodzeniem wypłaconym członkom zarządu jest nie tylko wynagrodzenie z tytułu pracy w zarządzie organizacji, ale również są to środki wypłacone przez organizację danej osobie z innego tytułu.

#### Przykład 1

Prezes Klub Sportowego "Tygrysy" jest również trenerem sztuk walki w tym klubie, zatrudnionym na umowę o pracę. Sumujesz więc jego wynagrodzenie z tytułu pracy w zarządzie (jeśli takie pobiera) i pracy jako trenera, a następnie wykazujesz je razem w punkcie 4.

#### Przykład 2

Członek Zarządu Stowarzyszenia Kultury Lokalnej "Tożsamość" ma również z tym stowarzyszeniem podpisaną umowę zlecenie na prowadzenie warsztatów garncarskich. Sumujesz więc jego wynagrodzenie z tytułu pracy w zarządzie (jeśli takie pobiera) i za prowadzenie warsztatów, a następnie wykazujesz je razem w punkcie 4.

W taki sposób obliczasz przeciętną miesięczną wartość wynagrodzenia również dla pozostałych kategorii osób wskazywanych w punktach od **VI.5** do **VI.7**.

W przypadku punktu **VI.5** dotyczącego wynagrodzeń członków organu kontroli lub nadzoru zwrócić uwagę na wymogi zawarte w art. 20 ustawy. Przepisy ustawy stanowią, że osoba, która jest członkiem organu kontroli lub nadzoru, nie może pozostawać w zależności służbowej od osoby będącej członkiem organu zarządzającego organizacji. W praktyce oznacza to, że np. członek komisji rewizyjnej nie może być zatrudniony w organizacji, którą nadzoruje.

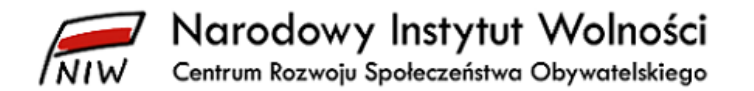

Ostatni punkt, **VI.6,** dotyczy członków organów organizacji innych niż organ zarządzający, kontroli lub nadzoru. Do takich "innych" organów organizacji możemy zaliczyć np. walne zebranie członków stowarzyszenia oraz konwent lub kapitułę.

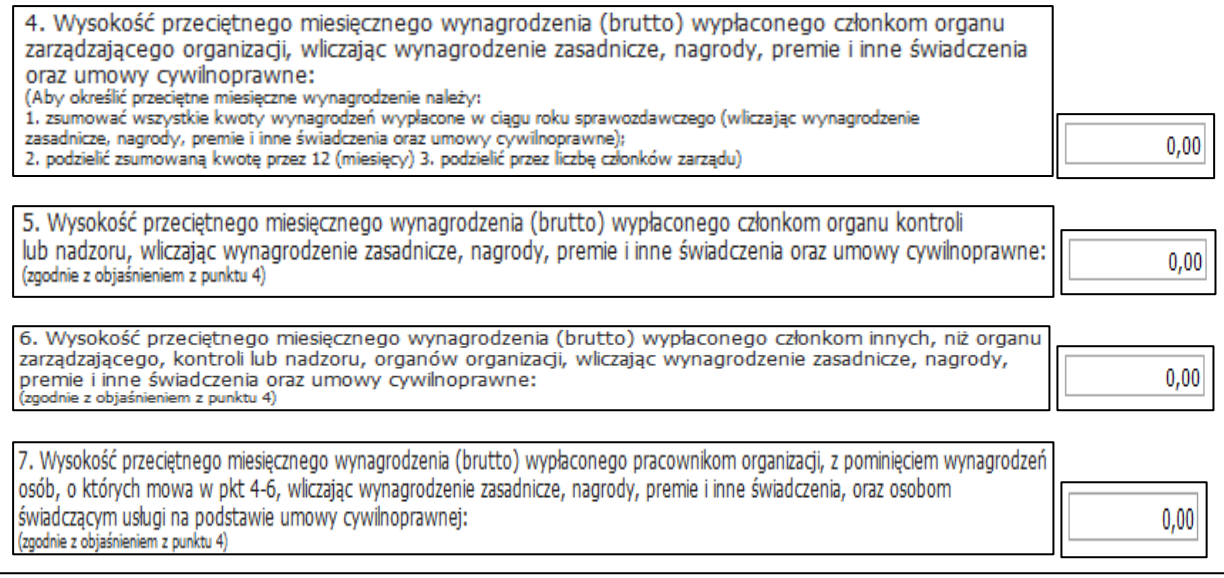

Dalej, w punktach od **VI.8** do **VI.11** wskazujesz wysokość najwyższego (jednostkowego) miesięcznego wynagrodzenia (brutto) również w podziale na wynagrodzenia pracowników i członków organów organizacji. Przy wypełnianiu pól tej sekcji zwrócić uwagę, aby wartość najwyższego miesięcznego wynagrodzenia dla każdej z kategorii osób była wyższa niż wartość przeciętnego miesięcznego wynagrodzenia dla tej kategorii osób. Dopilnuj również, aby wartość łącznej kwoty wynagrodzeń dla każdej z kategorii osób była wyższa niż wartość przeciętnego miesięcznego wynagrodzenia w tej kategorii.

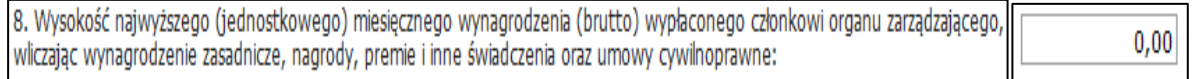

W punkcie **VI.12** możesz wpisać uwagi i komentarze dotyczące podanych wyżej informacji o wynagrodzeniach, np. wyjaśnienia odnośnie wysokości lub sposobu wyliczenia poszczególnych wartości.

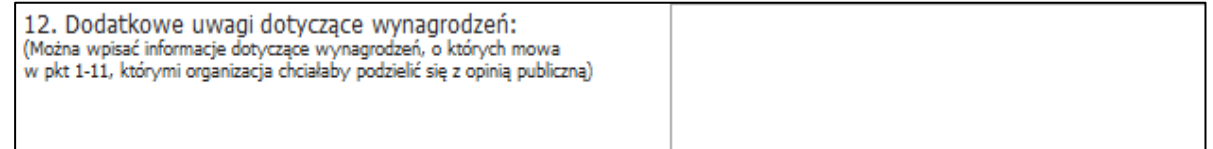

Informacje o wynagrodzeniach osób, które nie są zatrudnione w organizacji na podstawie umowy o pracę czy umowy cywilnoprawnej, a otrzymują np. na podstawie uchwały zarządu wynagrodzenie z tytułu pełnionej funkcji, podajesz jedynie w punkcie **VI.12. Dodatkowe uwagi dotyczące wynagrodzeń**.

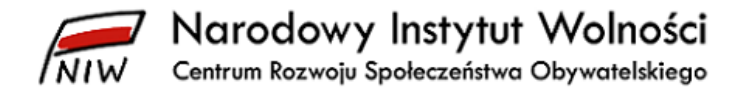

### <span id="page-26-0"></span>**8 Sekcja VII. Informacja o udzielonych przez organizację pożytku publicznego pożyczkach pieniężnych w okresie sprawozdawczym**

W tej krótkiej sekcji sprawozdania wskazujesz, czy organizacja udzielała pożyczek innym podmiotom. Jeżeli w punkcie **VII.1. Organizacja udzielała pożyczek**  pieniężnych zaznaczysz opcję "tak", to pojawią się dwa dodatkowe pola do wypełnienia, gdzie wpisujesz wysokość udzielonych pożyczek oraz wskazujesz podstawę statutową uprawniającą organizację do podejmowania tego typu działań. Jeżeli na pierwsze z pytań tej sekcji odpowiesz "tak", wówczas system poprosi o uzupełnienie wszystkich pozostałych pól. Limit znaków w punkcie **VII.3. Statutowa podstawa przyznania pożyczek pieniężnych** wynosi max. 200.

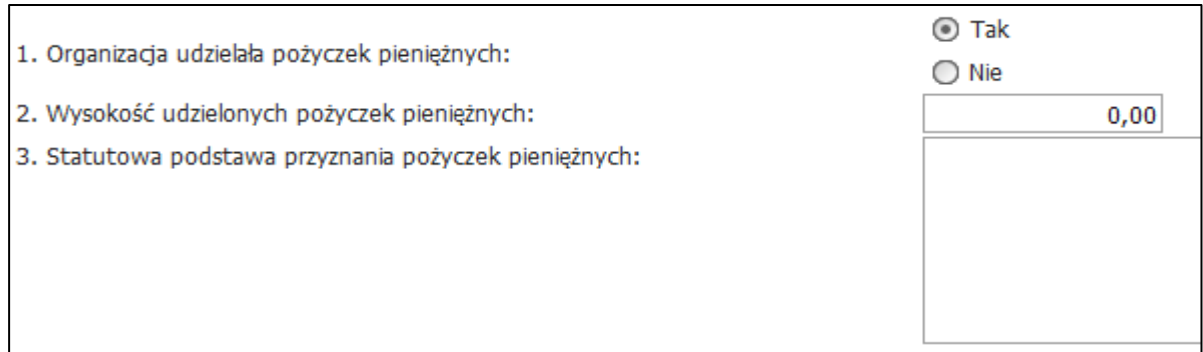

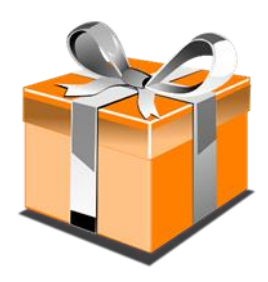

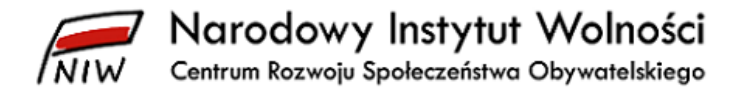

# <span id="page-27-0"></span>**9 Sekcja VIII. Informacja o działalności zleconej organizacji pożytku publicznego przez organy administracji publicznej w okresie sprawozdawczym**

Sekcja ta poświęcona jest zadaniom, jakie organizacja realizowała w roku sprawozdawczym, zleconym przez organy administracji publicznej w trybie otwartego konkursu ofert czy też w ramach art. 19a ustawy. Tabela sekcji **VIII** podzielona jest na dwie części. W pierwszej wskazujesz te zadania, które były zlecone przez jednostki samorządu terytorialnego (JST), np. samorząd gminy lub powiatu. W dalszej kolejności podajesz informacje o zadaniach zleconych przez organy administracji rządowej (np. wojewodę, ministerstwo) lub realizowanych ze środków państwowych funduszy celowych (np. PFRON, Fundusz Pracy). Nie uwzględniasz tutaj otrzymanych przez organizację subwencji oświatowych (informacje o wykorzystaniu subwencji oświatowej możesz podać w punkcie **X.5. Dodatkowe informacje**).

Jak zaznaczysz opcję "tak" w punkcie **VIII.1. Organizacja realizowała zadania zlecone przez organy jednostek samorządu terytorialnego**, pojawi się tabela do uzupełnienia. W pierwszym polu wpisujesz nazwę realizowanego zadania zleconego – limit znaków w tym polu wynosi max. 1 000. W drugim polu tabeli po prawej stronie podajesz cel tego zadania – możesz wykorzystać tutaj max. 500 znaków. W trzecim polu wskazujesz nazwę organu udzielającego dotacji, a limit znaków wynosi max. 1 000.

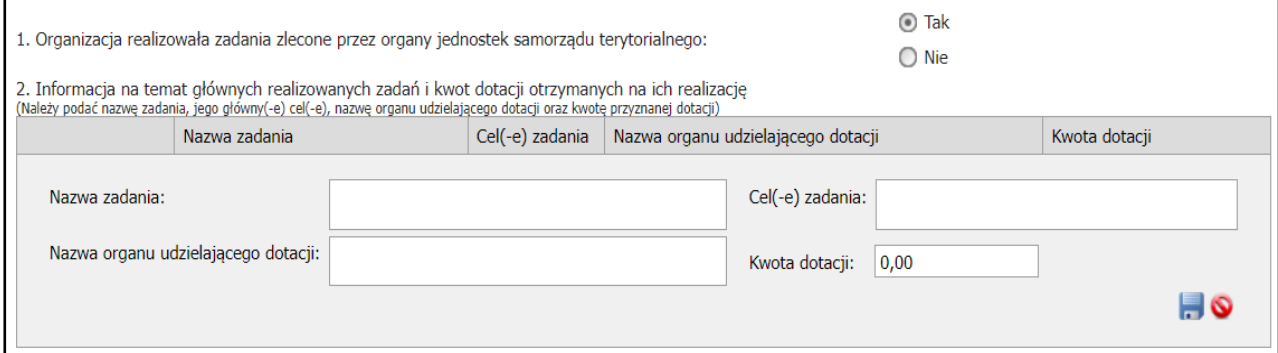

Uzupełnione informacje zatwierdzasz niebieskim klawiszem "zapisz" w prawym dolnym rogu strony. W taki sam sposób podajesz informacje o wszystkich zadaniach realizowanych ze środków samorządu terytorialnego. Pamiętaj tylko, że kwota wskazana w podpunkcie **III.2.2.c. Przychody ze środków budżetu jednostek samorządu terytorialnego** nie może być niższa niż suma dotacji w punkcie VIII.2.

Analogicznie uzupełniasz drugą tabelę (punkty **VIII.3** i **VIII.4**) dotyczącą zadań zleconych przez organy administracji rządowej i państwowe fundusze celowe.

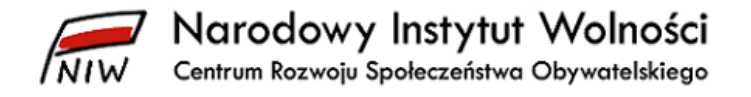

## <span id="page-28-0"></span>**10 Sekcja IX. Informacja dotycząca realizowanych przez organizację pożytku publicznego w okresie sprawozdawczym zamówień publicznych**

Przedostatnia sekcja dotyczy zamówień publicznych zrealizowanych przez organizację w okresie sprawozdawczym. Wpisujesz do tabeli realizowane zamówienia publiczne w rozumieniu ustawy z dnia 11 września 2019 r. – Prawo zamówień publicznych (t.j. Dz. U. z 2023 r. poz. 1605) oraz te, do których nie stosuje się przepisów ww. ustawy, np. zamówienia, których wartość nie przekroczyła 130 000,00 zł<sup>6</sup>. Zwrócić uwagę, że organizacja może realizować zamówienia publiczne wyłącznie w ramach prowadzonej działalności **odpłatnej pożytku publicznego** bądź w ramach **działalności gospodarczej**. Nie może jednak tego robić w ramach nieodpłatnej działalności pożytku publicznego. Prowadzenie każdej z tych działalności musi być potwierdzone wpisem do KRS.

Pamiętaj, że w tej sekcji nie uwzględniasz zadań zleconych przez organy administracji rządowej czy samorządowe lub państwowe fundusze celowe do realizacji przez organizacje w ramach konkursów ofert. Takie zadania wykazujesz w sekcji VII.

Jak w punkcie **VIII.1. W okresie sprawozdawczym organizacja realizowała**  zamówienia publiczne wybierzesz opcję "tak", pojawia się tabela, gdzie wpisujesz informacje o zrealizowanych zamówieniach. Jeżeli organizacji w okresie sprawozdawczym nie udzielono zamówienia publicznego, zaznaczasz opcję "nie" i dalej nie uzupełniasz tabeli w punkcie **VIII.2**.

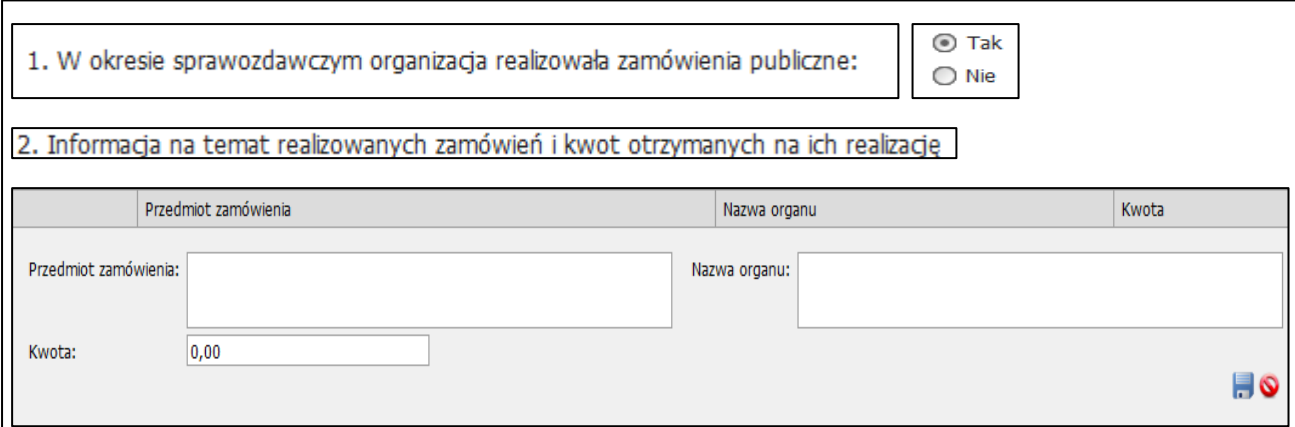

W pierwszym polu wskazujesz przedmiot zamówienia – limit znaków wynosi tutaj max. 800. Następnie w kolejnym polu podajesz nazwę organu, który udzielił organizacji tego zamówienia – możesz tutaj wykorzystać max. 300 znaków. Na końcu wskazujesz wartość realizowanego zamówienia. Zmiany zapisujesz niebieskim przyciskiem "dyskietka" widocznym w prawym dolnym rogu tabeli.

 $\overline{\phantom{a}}$ 

<sup>6</sup> Od 1 stycznia 2021 roku obowiązuje próg 130 000 zł dla zamówień, do których nie stosuje się przepisów ww. ustawy.

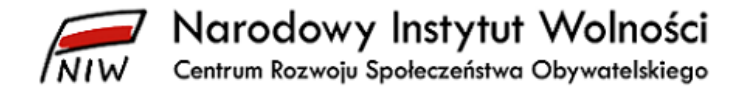

# <span id="page-29-0"></span>**11 Sekcja X. Informacje uzupełniające**

W ostatniej części sprawozdania merytorycznego uzupełniasz informacje z różnych dziedzin działalności organizacji, które również mogą być istotne dla opinii publicznej. Sekcja składa się z 5 punktów.

Pierwszy z nich dotyczy udziałów organizacji w spółkach. W tabeli w punkcie **X.1. Wykaz spółek**, **w których organizacja posiada co najmniej 20% udziałów (…)** wskazujesz następujące informacje: w pierwszym polu podajesz nazwę spółki spełniającej ww. kryteria, w polu drugim wpisujesz jej numer REGON, a następnie siedzibę podmiotu oraz wyrażoną w procentach wysokość posiadanych udziałów i/lub % udziału w ogólnej liczbie głosów w organie stanowiącym spółki. Jeżeli na pierwsze z pytań tej sekcji odpowiesz "tak", wówczas system poprosi o uzupełnienie wszystkich pozostałych pól. Punkt pomijasz, jeżeli organizacja nie posiada udziałów w spółkach w wysokości co najmniej 20%.

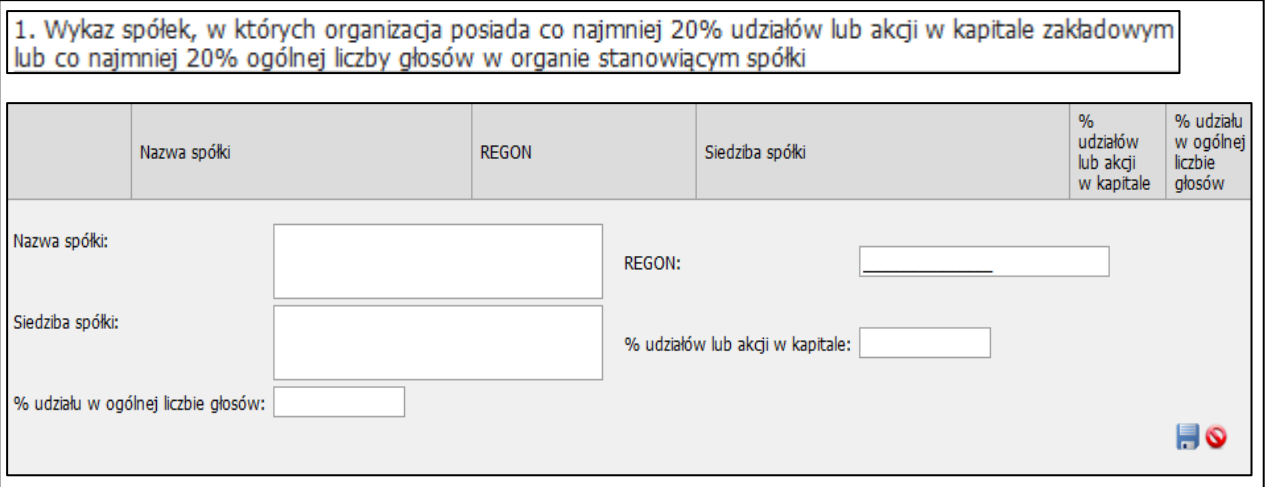

W punkcie **X.2. Wykaz fundacji, których organizacja jest fundatorem** wskazujesz fundacje utworzone przez organizację. W wierszach tabeli podajesz jedynie nazwy fundacji, które organizacja ufundowała. Jeśli nie dotyczy to organizacji, pozostawiasz nieuzupełnione pole.

Nastepnym tematem sprawozdania poruszanym w tej sekcji sa kontrole przeprowadzone w organizacji w okresie sprawozdawczym. W pierwszym polu tabeli w punkcie **X.3. Informacje o kontrolach przeprowadzonych w organizacji przez organy administracji publicznej w okresie sprawozdawczym** uzupełniasz nazwę organu kontrolującego, a w kolejnym polu podajesz liczbę kontroli, jakie ten organ przeprowadził w naszej organizacji w roku sprawozdawczym. Jeśli nie było żadnych kontroli, nie wypełniasz tego punktu.

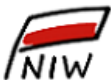

Narodowy Instytut Wolności

Centrum Rozwoju Społeczeństwa Obywatelskiego

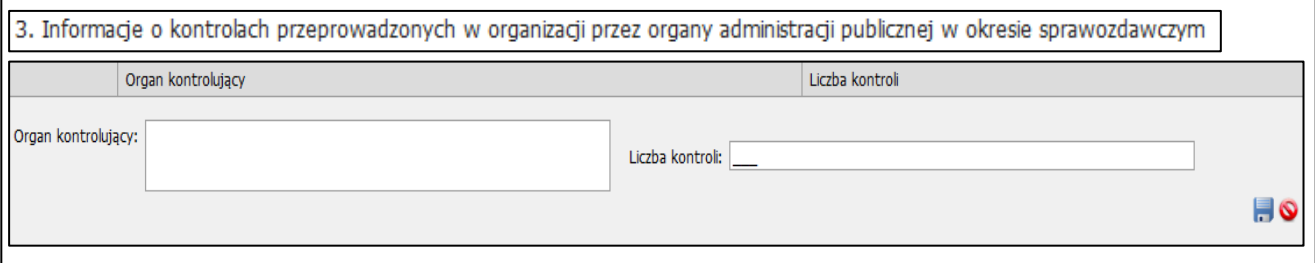

W czwartym punkcie tej sekcji podajesz informację, czy organizacja przeprowadziła badanie sprawozdania finansowego zgodnie z ustawą z dnia 29 września 1994 r. o rachunkowości (t.j. Dz. U. z 2023 r. poz. 120, z późn. zm.) oraz rozporządzeniem Ministra Finansów z dnia 13 listopada 2018 r. w sprawie obowiązku badania sprawozdań finansowych organizacji pożytku publicznego (Dz.U. 2018 r. poz. 2148). Do wyboru są dwie odpowiedzi "tak" albo "nie". Takie badanie dotyczy sprawozdania finansowego, które właśnie zamieszczasz w bazie, np. jeśli jest to sprawozdanie za rok 2023, to zaznaczasz opcję "tak", gdy sprawozdanie finansowe za ten okres sprawozdawczy podlegało badaniu.

4. Organizacia przeprowadziła badanie sprawozdania finansowego na podstawie ustawy z dnia 29 września 1994 r. o rachunkowości lub rozporządzenia Ministra Finansów z dnia 23 grudnia 2004 r. w sprawie obowiązku badania sprawozdań finansowych organizacji pożytku publicznego

> $\odot$  Tak  $\bigcirc$  Nie

Na końcu tej części, w punkcie **X.5. Dodatkowe informacje**, możesz podać dodatkowe informacje, wyjaśnienia bądź uzupełnienie danych wskazanych w poprzednich częściach sprawozdania. Limit znaków wynosi tutaj max. 10 000.

5. Dodatkowe informacje (Można wpisać w poniższe pole inne informacje, którymi organizacja chciałaby się podzielić z opinią publiczną)

W ostatnim polu sprawozdania wpisujesz imiona i nazwiska osób upoważnionych do składania oświadczeń woli w imieniu organizacji oraz datę wypełnienia formularza sprawozdania merytorycznego. Wskazujesz tutaj wszystkie osoby zgodnie ze sposobem reprezentacji określonym we wpisie do KRS. Powinny być to te same osoby, co w sekcji **I. Dane organizacji pożytku publicznego** sprawozdania merytorycznego. Limit znaków w polu wynosi 200.

Imie i nazwisko osoby upoważnionej lub imiona i nazwiska osób upoważnionych do składania oświadczeń woli w imieniu organizacji

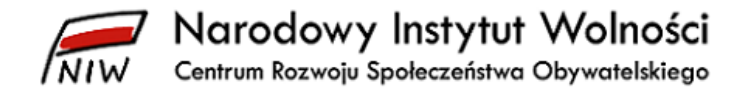

## <span id="page-31-0"></span>**12 Informacje końcowe – wysyłka sprawozdania do NIW**

Jak wprowadzisz dane do formularza sprawozdania merytorycznego oraz formularzy sprawozdania finansowego, weryfikujesz poprawność podanych informacji przyciskiem "weryfikuj" (na górnym niebieskim pasku klikasz na Sprawozdania – Weryfikacja), a następnie poprawiasz ewentualne błędy.

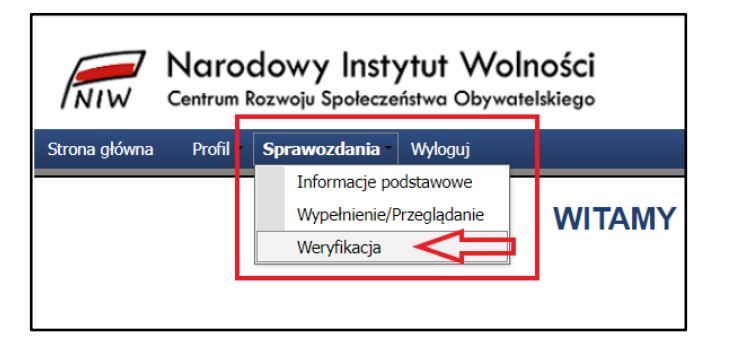

Jeśli są do poprawy jakieś nieścisłości, system pokaże ich wykaz wraz z dokładnym opisem. Przeanalizuj je, a następnie popraw i ponownie przeprowadź weryfikację. W każdym opisie komunikatu o błędzie jest podany numer pola, które zawiera jakąś nieścisłość, np.:

- pole jest źle uzupełnione (brak opisu, brak podanej wartości liczbowej, brak zaznaczenia),
- jest niespójność pomiędzy dwoma polami sprawozdania merytorycznego,
- jest niespójność pomiędzy polem sprawozdania merytorycznego a polem w sprawozdaniu finansowym (np. w bilansie albo w rachunku zysków i strat).

Liczba w nawiasie widoczna na końcu komunikatu jest numerem błędu zapisanym w systemie. Jeżeli pojawia się problem z poprawą sprawozdania lub trudności z interpretacją komunikatu, skontaktuj się z nami oraz podaj opis i numer błędu. Ułatwi to nam komunikację i szybkie rozwiązanie problemu. Poniżej jest przykładowa tabela z komunikatami w sprawie błędów po weryfikacji przeprowadzonej przez użytkownika.

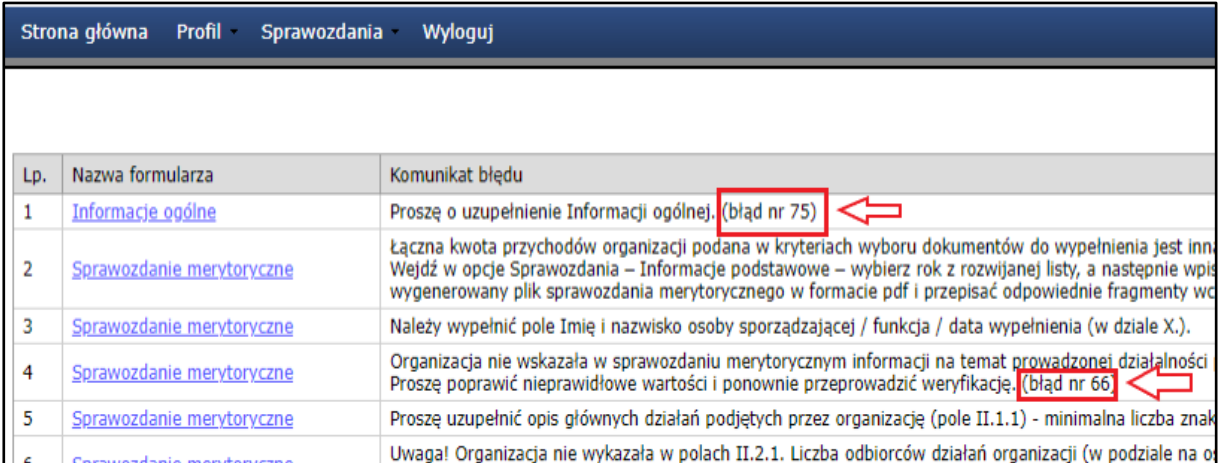

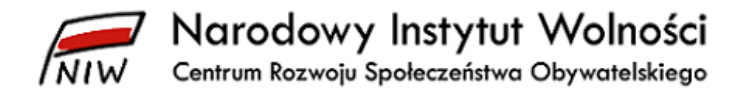

Zwróć uwagę na spójność informacji podanych w sprawozdaniu merytorycznym z danymi zawartymi w sprawozdaniu finansowym, ponieważ system poprawnie nie zweryfikuje formularzy zawierających sprzeczne dane. Zanim wyślesz dokumenty w bazie, ponownie je zweryfikuj, aby klawisz "wyślij" był znów aktywny.

Ostatnim krokiem, jaki musisz zrobić przed wysyłką sprawozdań w systemie, jest wpisanie daty zatwierdzenia sprawozdania finansowego zgodnie z ustawą o rachunkowości przez właściwy organ organizacji, czyli daty podjęcia stosownej uchwały przez – w zależności od postanowień statutu lub polityki rachunkowości – walne zebranie członków stowarzyszenia, komisji rewizyjnej, rady fundacji czy walne zebranie akcjonariuszy. Właściwą datę wybierasz z pojawiającego się kalendarzyka. System nie zezwoli na wpisanie daty zatwierdzenia sprawozdania finansowego późniejszej niż data zamieszczenia sprawozdań w bazie. Następnie klikasz na przycisk "wyślij". Sprawozdanie jest skutecznie zamieszczone w bazie, jeżeli po wysłaniu dokumentów w systemie wszystkie dokumenty w tabeli zmieniły status na "wysłane do NIW" (tekst w kolorze niebieskim).

Data zamieszczenia sprawozdań w bazie generuje się automatycznie (nie wpisujesz jej) i jest ona widoczna w wygenerowanym pliku pdf lub na wydruku sprawozdania. W trybie roboczego wydruku, kiedy formularze nie mają jeszcze statusu "wysłane do NIW" data zamieszczenia sprawozdań w bazie nie jest widoczna.

Jak zamieścisz sprawozdania w bazie, system automatycznie wyśle potwierdzenie na adres poczty elektronicznej organizacji zapisany w bazie (ten adres możesz sprawdzić po zalogowaniu się do bazy, gdy klikniesz na górnym niebieskim pasku na *Profil – Dane–* zakładka *Inne dane*). Jeśli adres nie jest aktualny, zmień go jak najszybciej.

Jak zamieścisz sprawozdania w bazie, nie możesz już wprowadzać zmian w ich treści. Jeśli stwierdzisz jakąś pomyłkę, np. polegającą na wpisaniu błędnej liczby pracowników czy wartości wynagrodzeń lub nieprawidłowej wysokości przychodów czy kosztów, możesz zwrócić się do nas o odblokowanie edycji sprawozdań za konkretny rok sprawozdawczy, aby wprowadzić niezbędne poprawki.

W celu odblokowania sprawozdań do edycji wyślij wiadomość na adres [opp@niw.gov.pl](mailto:opp@niw.gov.pl) i podaj następujące informacje:

- nazwa organizacji,
- numer KRS.
- rok sprawozdawczy, którego dotyczy zgłoszenie,
- jakie zmiany chcesz wprowadzić,
- powód edytowania sprawozdań.

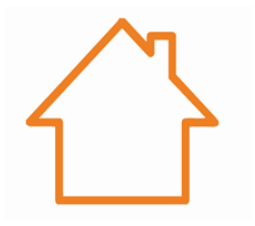

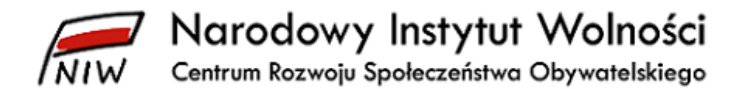

Jak poprawisz błędy, zapiszesz zmiany i przeprowadzisz ponownie weryfikację (formularze muszą mieć status poprawnych) wyślij do nas wiadomość elektroniczną – wówczas publikujemy sprawozdania w systemie z pierwotną datą ich zamieszczenia. Nie zamieszczaj ponownie poprawionych sprawozdań, ponieważ wtedy zmieni się data zamieszczenia dokumentów w bazie.

Sprawozdania zamieszczone w bazie są dostępne do wglądu dla wszystkich zainteresowanych na stronie [www.niw.gov.pl/opp/sprawozdania-opp](http://www.niw.gov.pl/opp/sprawozdania-opp) (czerwony prostokąt *przeglądanie sprawozdań*).

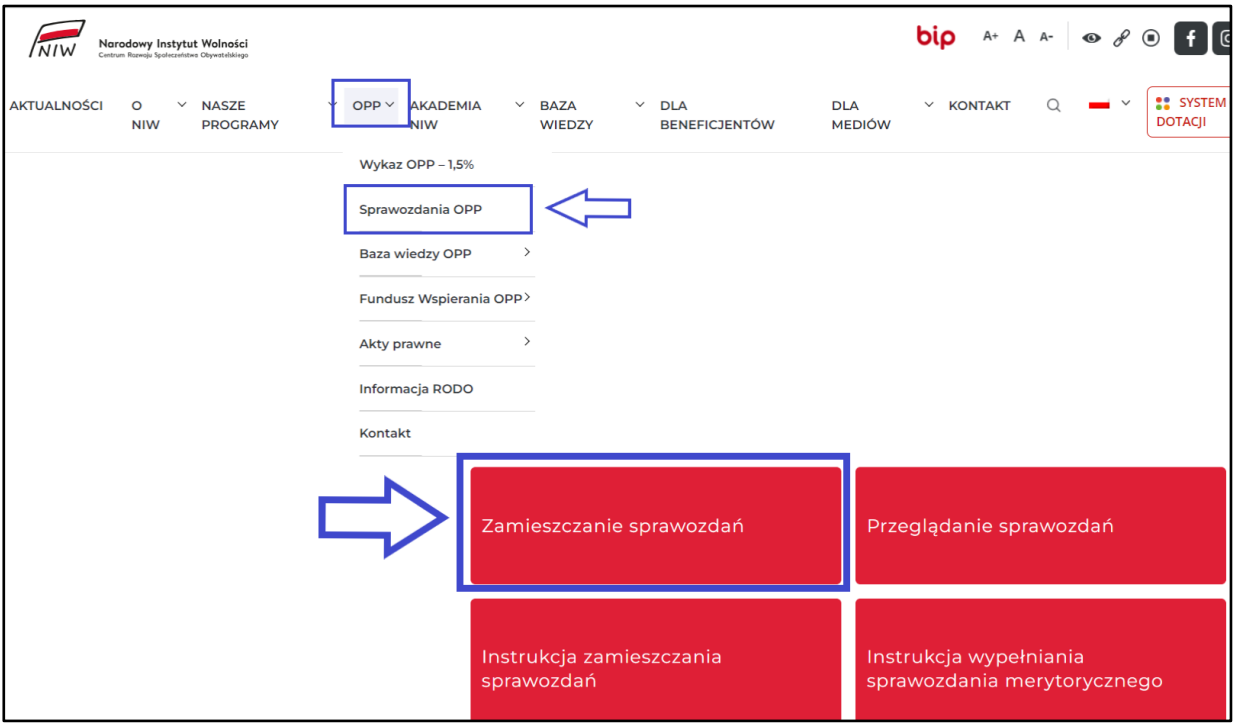